Universidade Federal do Piauí – UFPI Campus Senador Helvidio Nunes de Barros - CSHNB Sistemas de Informação

## **IMAGEBOT, UM APLICATIVO PARA RECEPÇÃO DE IMAGENS ENVIADAS POR ROBOS MOVEIS.**

Marco Antonio Marques Lima Filho

Picos-PI 2013

## **IMAGEBOT, UM APLICATIVO PARA RECEPÇÃO DE IMAGENS ENVIADAS POR ROBÔS MÓVEIS**

Trabalho de Conclusão de Curso apresentado ao Curso de Bacharelado em Sistemas de Informação do Campus Senador Helvídio Nunes de Barros da Universidade Federal do Piauí – UFPI, como requisito final para obtenção do título de Bacharel em Sistemas de Informação.

Orientador: Professor Mestre Algeir Prazeres Sampaio

## **IMAGEBOT, UM APLICATIVO PARA RECEPÇÃO DE IMAGENS ENVIADAS POR ROBÔS MÓVEIS**

Trabalho de Conclusão de Curso apresentado ao Curso de Bacharelado em Sistemas de Informação do Campus Senador Helvídio Nunes de Barros da Universidade Federal do Piauí como parte para obtenção do Grau de Bacharel em Sistemas de Informação. Área de concentração: Sistemas de Informação.

Data de Aprovação: 11 / 04 / 2013.

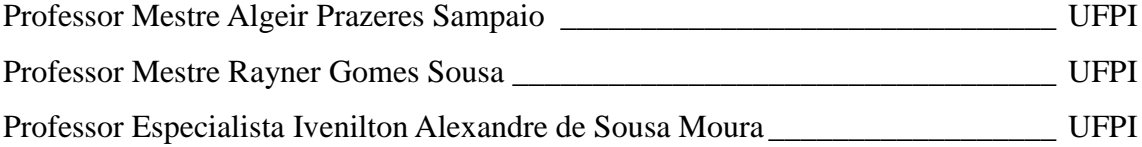

Picos-PI 2013

Eu, **Marco Antonio Marques Lima Filho**, abaixo identificado (a) como autor (a), autorizo a biblioteca da Universidade Federal do Piauí a divulgar, gratuitamente, sem ressarcimento de direitos autorais, o texto integral da publicação abaixo discriminada, de minha autoria, em seu site, em formato PDF, para fins de leitura e/ou impressão, a partir da data de hoje.

Picos-PI, 17 de abril de 2013.

FICHA CATALOGRÁFICA Serviço de Processamento Técnico da Universidade Federal do Piauí Biblioteca José Albano de Macêdo

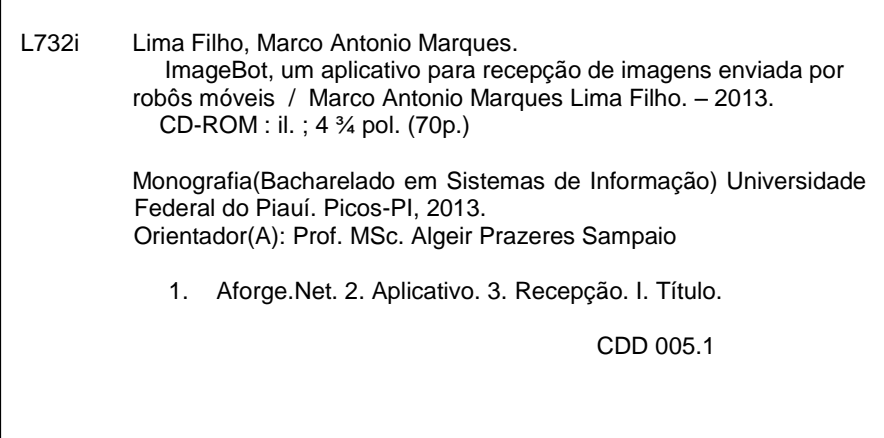

Dedico este trabalho a meus pais Marco e Luiza, pessoas que me ensinaram a vencer na Vida.

## **AGRADECIMENTOS**

Agradecimento especial a minha mamãe Luisa Ferreia de Sousa, a meu pai Marco Antonio Marques Lima, meus irmãos Marciane Sousa e Marcelo Sousa Lima pelo apoio e incentivo aos meus estudos e a minha namorada Suzy Arianne por sua paciência e compreensão durante o desenvolvimento deste trabalho.

Aos meus colegas do curso de Sistema de Informação, especialmente Thiago José pelo apoio na realização dos testes necessários ao desenvolvimento do projeto.

A Marinete e Manoel Junior (In memória) por todo o apoio e ajuda quando eu cheguei à cidade de picos.

Aos professores que compõem o curso de sistemas de Informação, que contribuíram através de seus conhecimentos repassados.

Ao meu Orientador Mestre Algeir Prazeres Sampaio, obrigado por me ajudar a concluir esse trabalho.

"A mente que se abre a uma nova ideia jamais voltará ao seu tamanho original."

Albert Einstein

## **RESUMO**

Este projeto propõe o desenvolvimento de um aplicativo, para a recepção de imagens que serão enviadas por meio de uma câmera acoplada a um robô móvel, sendo sua transmissão realizada por tecnologia *wireless*. O aplicativo terá a capacidade de exibir imagens de ambientes que necessitem de vigilância e/ou monitoramento à distância em tempo real. Além de salvar as imagens em um banco de dados para análise dos ambientes sobre as condições insalubres ou perigosas. Na implementação do aplicativo (ImageBot), serão utilizados recursos do Visual Studio 2010 e *Sql Server* 2008 que servirão para desenvolver o algoritmo do aplicativo, bem como o *Framework Aforge.Net* utilizado na linguagem C# para o processamento da imagens que são capturadas por uma câmera. Estes são os requisitos básicos para alcançar o objetivo do projeto.

**Palavras-chave:** Aforge.Net, Aplicativo, Imagem, Recepção.

## **ABSTRACT**

This project proposes the development of an application to receive images that are sent through a camera attached to a mobile robot, and its transmission made by wireless technology. The application will have the ability to display images of environments that require monitoring and / or remote monitoring in real time. In addition to saving the image in a database for analysis environments on unhealthy or dangerous conditions. In the application deployment (ImageBot), will be used features of Visual Studio 2010 and Sql Server 2008 which served to develop the algorithm of the application as well as the Framework Aforge.Net used in C # for processing the images that are captured by a camera. These are the basic requirements to achieve the project objective.

**Keywords:** Aforge.Net, Application ,Image, Reception.

# **LISTA DE FIGURAS**

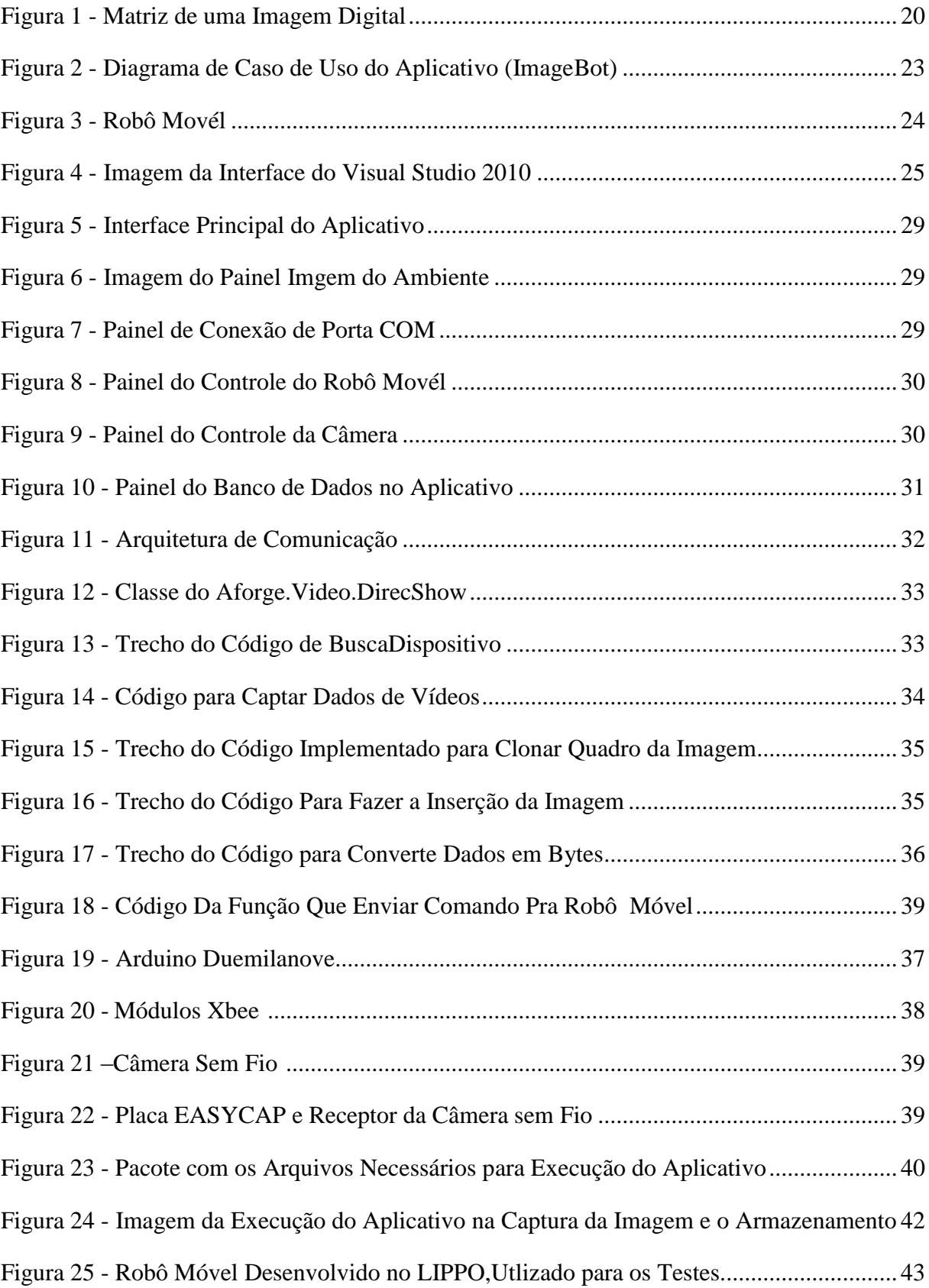

# **LISTA DE ABREVIATURAS E SIGLAS**

- AUV Automous Underwater Vehicle
- USB Universal Serial Bus
- SQL Structured Query Language
- IDE Integrated Development Enviroment
- COM Communication
- LIPPO Laboratório de Investigações e Pesquisas em Poéticas Digitais

# **GLOSSÁRIO**

**Arduino:** Uma plataforma de prototipagem eletrônica de hardware livre

**Byte:** Conjunto de 8 bits

**Pixel:** unidade de informação que descreve um ponto numa imagem Gráfica computadorizada.

**C#**#: linguagem de programação

**Frame**: Quadro ou imagens fixa.

**Framework**: E conjunto que une códigos comuns entre vários projetos de software provendo uma funcionalidade genérica.

**Evento**: indicando que algo aconteceu, como por exemplo, o pressionamento de uma tecla.

**Shields**: são placas de circuito impresso normalmente fixados no topo do aparelho, através de uma conexão alimentada por pinos-conectores.

**Xbee:** Dispositivo de comunicação sem fio

## **SUMÁRIO**

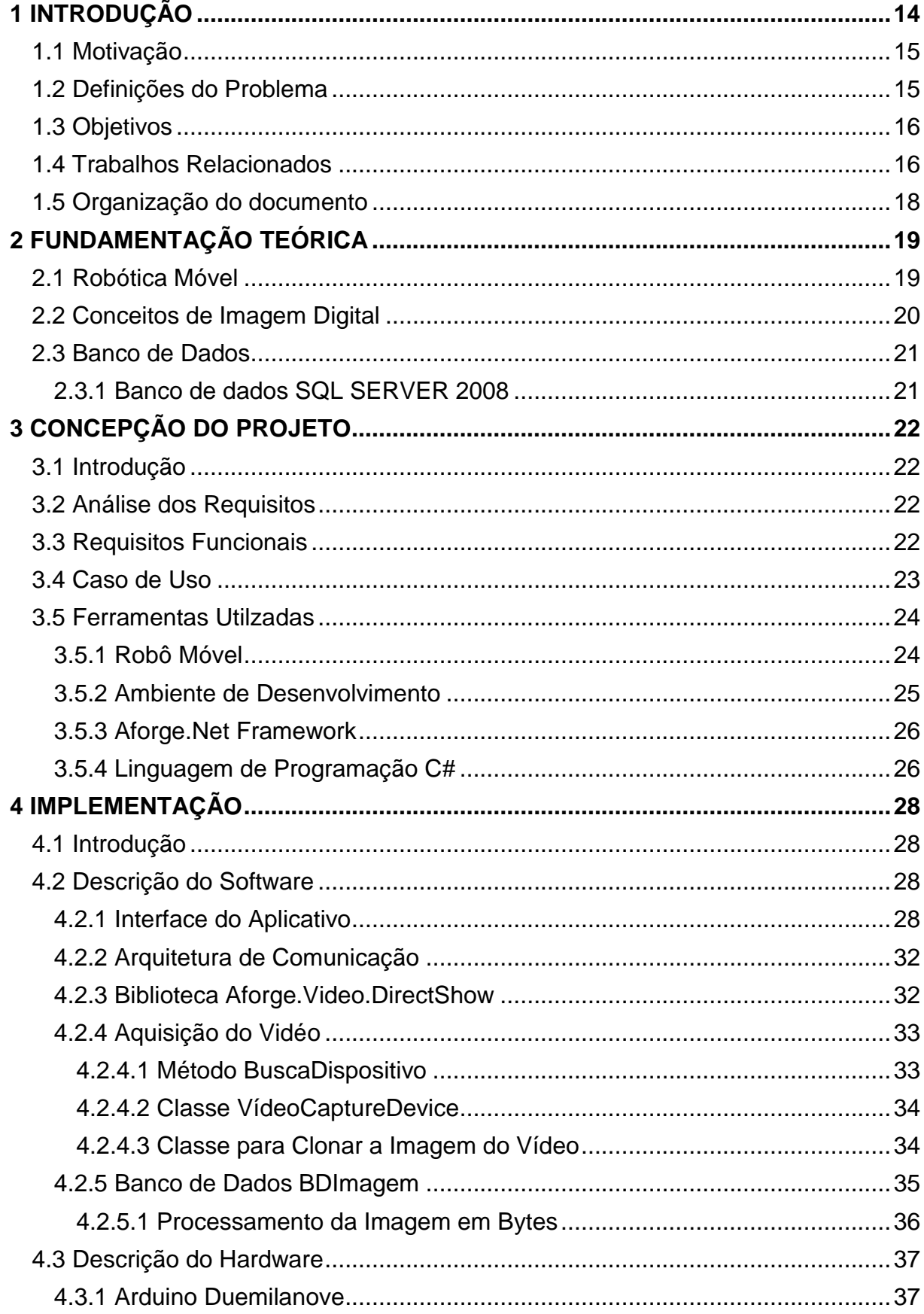

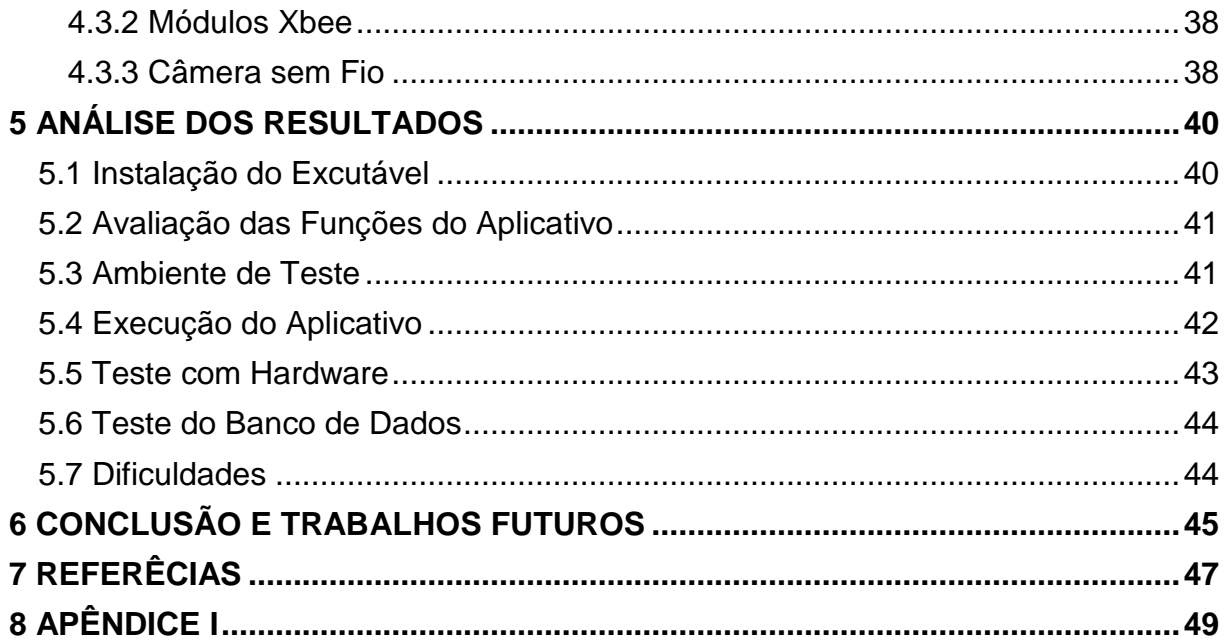

# <span id="page-14-0"></span>**Capítulo 1**

## **Introdução**

Nas últimas décadas, a utilização de sistema de exploração e monitoramento baseados em robô móvel tem sido objeto de muitas pesquisas devido a sua utilidade em diversas aplicações.

Atualmente com o avanço da tecnologia, os robôs móveis são utilizados em monitoramento, vigilância e na exploração de ambientes de difíceis acesso e remotos, entre outros. Desta maneira, utilizam sistemas de monitoramentos onde câmeras capturam imagens do ambiente. Um sistema de computador recebe as imagens que são transmitidas através de tecnologia *wireless*. A tecnologia *wireless* baseia-se em protocolos de comunicação de dados sem fios. Esta tecnologia tem como meio de transmissão a propagação de ondas eletromagnéticas no ar, utilizando a transmissão via radiofrequência para que a comunicação seja estabelecida.

O emprego de sistema de monitoramento é utilizado através de câmera de vídeo que captura a imagem do ambiente através da tecnologia wireless que permiti maior mobilidade de acompanhamento em tempo real de todas as situações respectivas ao ambiente visualizado.

É comum hoje utilizar sistema de monitoramento a distancia, utilizando câmera de vídeo sem fio. Neste contexto, o dispositivo *Xbee* (dispositivo de comunicação via radiofrequência), tem sido utilizado com o propósito de possibilitar o controle remoto de automação residencial e na exploração de ambientes.

O Processamento de imagens é um método de análise de dados multidimensionais, que manipula imagens para conseguir informações que possam conduzir á tomada de decisão, utilizando para reconhecimento de ambientes com aplicação na robótica para monitoramento e exploração de ambientes. Segundo (SBEGHEN, 2007), "O Processamento Digital de Imagens tem crescido muito nas últimas décadas, com a utilização de imagens e gráficos em uma grande variedade de aplicações, possibilitando a utilização de sistemas mais eficientes e mais baratos. Muitas áreas vêm utilizando Sistemas de Processamento Digital de Imagens como, por exemplo: reconhecimento de padrões, medicina, meteorologia, pesquisas espaciais etc.".

Este trabalho trata-se do desenvolvimento de um aplicativo de recepção de imagem

enviada de uma câmera sem fio. O aplicativo permitira operar o robô ao mesmo tempo em que exibe imagens do ambiente e estas por sua vez fornecerão informações ao aplicativo.

### <span id="page-15-0"></span>**1.1 Motivação**

A Área da robótica móvel é utilizada de varias formas no cotidiano dos seres humanos. A criação de robôs autônomos tem possibilitado a execução de inúmeras tarefas como o trabalho de monitoramento dentro de túneis de esgotos, além de outras ações consideradas perigosas. O uso de técnicas de controle dos robôs móveis permite o agir em ambientes extremos e a tomada de decisões de forma autônoma. Além disso, esses dispositivos terão a capacidade de transmissão e recepção de informações sem a utilização de fios, por dispor de uma série de tecnologias de comunicação wireless.

Neste contexto a câmera acoplada a um robô móvel tem a importante função de controle e monitoramento do ambiente onde esta inserida, as imagens enviadas pela câmera servem para análise desse ambiente, além de permitir o controle do robô móvel, possibilitando assim o agir da forma correta e objetiva na exploração em situações de risco.

Neste trabalho será desenvolvido um aplicativo para recepção de imagem que executado em um computador auxilia nas tarefas de monitoramento de ambientes através de uma câmera onde as imagens são capturadas, permitindo uma melhor navegação e análise do ambiente.

### <span id="page-15-1"></span>**1.2 Definições do Problema**

A razão para a realização desta monografia foi á necessidade de recepção de imagens em tempo real enviadas por câmera acoplada a robôs móveis quando da execução de tarefas em ambientes remotos, para uma análise das imagens do ambiente. Assim há a necessidade da utilização de um aplicativo que funcione como central de recepção de imagens e que possam ser acessadas de um computador que funcione como base de controle e de armazenamento destas imagens em um banco de dados, localizado em ponto distante do dispositivo robótico através de comunicação wireless.

A monografia contribui para estudos futuros de trabalhos voltados a área da robótica com a utilização da tecnologia *wireless* e *Aforge.Net* para fazer o processamento de imagens do ambiente que esta sendo explorado. Tendo ainda importância na área da comunicação de sinais de imagens estáticas e dinâmicas, (fotos e vídeos) para os mais diversos fins.

#### <span id="page-16-0"></span>**1.3 Objetivos**

O projeto tem por objetivo desenvolver um ambiente de recepção para imagens transmitidas por câmera através da utilização de tecnologia wireless em um robô aéreo ou terrestre para explorar e/ou monitorar ambientes insalubres que ofereçam riscos a seres humanos, permitindo assim, que as imagens possam ser exibidas na tela de um computador para serem salvas em um banco de dados. Além de ter o controle do robô e da câmera.

A monográfica busca a implementação de técnicas de processamento de imagem e de banco de dados. Para chegar ao objetivo geral foram necessários os itens abaixo mencionados:

- Conhecer os métodos de transmissão de imagem;
- Programar utilizando as linguagens C/C#;
- Programar na linguagem SQL serve 2008 para inserção, excluir a imagem no banco de dado do aplicativo;
- Conhecer métodos sobre Framework Aforge.Net;
- Simular aplicação no recebimento das imagens;
- <span id="page-16-1"></span>Avaliar os resultados do software na captura das imagens.

## **1.4 Trabalhos Relacionados**

CAVALCANTE, (2011) Aborda uma proposta de um sistema de monitoramento com o uso de câmeras de vídeo de baixo custo, as webcams. Estes dispositivos podem ser encontrados a preços bem acessíveis e estão frequentemente disponíveis nos computadores usados em ambientes doméstico e profissional. A disponibilidade, o baixo custo do equipamento e o acesso à internet banda larga, cada vez mais presente nos lares e empresas, garante o baixo custo da solução proposta. Acessível à maioria das pessoas, esse sistema oferece recursos de visualização em tempo real das suas imagens em qualquer local do mundo, utilizando navegadores *Web*.

Neste trabalho os resultados obtidos na implementação de um sistema de vigilância com câmeras de vídeo que tivesse um baixo custo, foi alcançado. Mostrou-se que, com apenas uma câmera web e um computador com internet banda larga é possível construir um sistema de monitoramento de câmeras em tempo real através da internet.

CESAR, (2002) Apresenta o desenvolvimento de um veículo subaquático autônomo

(AUV) que seja capaz de locomover-se de forma autônoma dentro de um tanque. O veículo deve possuir câmera embarcada, o que lhe permitirá desenvolver técnicas de processamento de imagem visando exploração e mapeamento do interior do tanque de água, de forma a fazer a detecção de objetos pela cor e forma. Onde tenta estabelecer um processamento de imagem para exploração do ambiente. Além da operação remota do veículo utilizando-se comunicação *wireless* que possibilita o acesso a informações sobre o veículo e o envio de comandos através de um computador.

O trabalho utilizou um sistema de captura e processamento de imagens e a programação embarcada no microprocessador para o controle remoto por computador, utilizando módulos com tecnologia *Xbee*.

SILVA, (2010) Expõe um sistema capaz de monitorar à distância ambientes insalubres ou de pequenas dimensões, que tornam o acesso humano perigoso ou praticamente impossível. Este sistema foi criado exatamente para evitar a presença humana nesses locais. O projeto consiste na utilização de um veículo e uma microcâmera para registrar imagens do ambiente a ser monitorado. Além da câmera, o carro é dotado de um sensor que registra a todo instante a temperatura do ambiente, um sensor de luminosidade responsável pela ativação dos faróis e um localizador sonoro avisando ao usuário o local onde o veículo se encontra, evitando a perda do equipamento. Também foi desenvolvida uma aplicação para controlar a câmera, ampliando assim, o campo visual a ser monitorado. Tanto o veículo como a microcâmera são controlados remotamente através de um computador.

COTTA, (2010) Apresenta o desenvolvimento de um sistema de controle remoto para um carro autônomo. Para tanto, foi disponibilizado um programa que permite operar o veículo ao mesmo tempo em que exibe dados coletados de sensores e vídeo em tempo real. Os veículos operados por controle remoto são usados em variadas situações, utilizando-se comunicação wireless, o que possibilita o acesso a informações sobre o veículo e o envio de comandos através de um computador externo. Assim os resultados alcançados neste projeto foram bastante satisfatórios, visto que, o controle do veículo pode ser realizado sem maiores dificuldades após um pequeno período de aprendizado com o sistema de operação remota.

PROCOPIO & VERISSIMO, (2010) Mostra o desenvolvimento de um dirigível *indoor* rádio controlado e todas as tecnologias envolvidas em sua construção. Para esse fim, foram utilizados conceitos de programação *desktop* (C#) e de micro controladores (PIC). O dirigível é basicamente constituído de: um balão inflado com gás hélio, uma estrutura de gôndola, uma câmera *wireless* e três motores de corrente contínua. Um dos motores controla o deslocamento do dirigível na direção horizontal, responsável pela propulsão. Um segundo

motor controla o dirigível na direção vertical, responsável pela elevação. O terceiro motor localizado na parte traseira do balão é utilizado como leme, para controlar a direção do voo. A câmera implantada na parte frontal do balão capta as imagens do ambiente.

Este projeto mostra o processamento de imagem utilizando o *Framework Aforge. NET* para obtenção e tratamento de imagens utilizando câmera acoplada ao dirigível. Com a utilização dessas ferramentas foi possível obter uma visão de situações perfeitamente aplicáveis na exploração das áreas de monitoramento de ambientes, sistema autônomo de navegação, entre outros.

VIEIRA, (2008) Aborda um sistema com técnica de banco de dados de imagem, onde apresenta um sistema que permita a publicação, a recuperação e a visualização de imagens em banco de dados, faz-se necessário a construção de diversos módulos e mecanismos para prover a recuperação de imagens mais condizente com a necessidade do usuário. Para que isto seja possível, as imagens precisam ser descritas antes de serem publicadas.

<span id="page-18-0"></span>Neste trabalho foram realizados testes nos quais os resultados obtidos possibilitam a descrição de imagens com a finalidade de construir um banco de dados de imagens bastante funcional.

#### **1.5 Organização do documento**

Esta monográfica esta organizada em seis capítulos da seguinte forma:

No capítulo 1, são explicados a motivação, definição do problema, objetivo do projeto, organização do documento e os trabalhos relacionados.

No capítulo 2, é apresentada a fundamentação teórica para auxiliar na elaboração e no entendimento e funcionamento do aplicativo desenvolvido.

No capítulo 3, é abordado o desenvolvimento do projeto e os requisitos necessários para que possa ser alcançado o objetivo esperado para a elaboração do aplicativo.

No capítulo 4, é apresentada a construção do aplicativo, e suas etapas. Além de demostrar telas e trechos de códigos implementados.

No capítulo 5, é abordada a analise dos resultados alcançados com a construção deste projeto no que diz a respeito à recepção das imagens que são enviadas por uma câmera.

<span id="page-18-1"></span>Por fim no capítulo 6 é apresentada a conclusão e os trabalhos futuros relacionados a esta monografia.

# **Capítulo 2**

## **Fundamentação Teórica**

Neste capítulo são descritas as referências bibliográficas para o entendimento da monografia, onde os temas tratados são conceitos básicos de imagem, robótica móvel, banco de dados, além de *framework Aforge.Net* e linguagem de programação C#.

## <span id="page-19-0"></span>**2.1 Robótica Móvel**

A robótica é uma parte da tecnologia que engloba mecânica, eletrônica e computação, que atualmente trata de sistemas compostos por máquinas e partes mecânicas automáticas e controladas por circuitos integrados, tornando sistemas mecânicos motorizados, controlados manualmente ou automaticamente por circuitos elétricos. O robô é um aparelho capaz de realizar determinada tarefa autônoma, através de recursos computacionais tais como microprocessadores e computadores acoplados. (VICTOR, 2010)

A evolução dos robôs tem ganhado nos últimos anos um amplo destaque junto à mídia é a sociedade de um modo geral. Atualmente as atenções se voltam para robôs móveis capazes de se deslocar no ambiente. A aplicação prática de robôs móveis em nossa sociedade vem comprovando o mercado promissor desta área. De acordo com (FERNADO e VALLE, 2009) o uso de robô móveis em aplicações (e.g. aspiradores de pó e cortadores de grama robóticos), industriais (e.g. transporte automatizado e veículos de carga autônomos), urbanas (e.g. transporte público, cadeiras de rodas robotizadas), militares (e.g. sistemas de monitoramento aéreo remoto – VANTs , transporte de suprimentos e de armamento em zonas de guerra, sistemas táticos e de combate) e de segurança e defesa civil e militar (e.g. controle e patrulhamento de ambientes, resgate e exploração em ambientes hostis), demonstram a grande gama de aplicações atuais dos robôs móveis.

<span id="page-19-1"></span> Assim a robótica móvel vem cada vez mais se difundindo em nosso meio e exercendo inúmeras tarefas de risco e/ou que exigem do homem um grande esforço físico, além de explorar e monitorar ambientes. Neste contexto o projeto do aplicativo serve para auxiliar os robôs móveis na exploração de ambientes através de câmera.

#### **2.2 Conceitos de Imagem Digital**

A imagem digital tem a forma de uma matriz x e y de valores de pixel onde se refere ao uma função f(x, y) ilustrado na Figura 1, onde (x e y) denotam as coordenadas, uma imagem digital pode ser considerada como sendo uma matriz cujos índices de linhas de colunas identificam um ponto na imagem, e correspondem ao valor do elemento da matriz identificam-se os pixels da imagem. Portanto, podemos considerar que uma imagem digital pode ser representada por uma matriz (x e y) onde se atribui para cada elemento (pixels) dessa matriz o valor do seu respectivo ponto da imagem, sendo este valor positivo e identificando os níveis de cores de cada ponto que constitui a imagem. (ZACCARIOTTO, 2010).

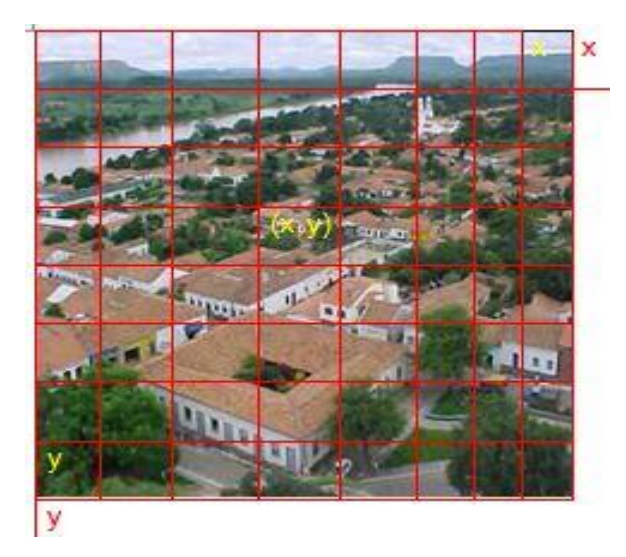

**Figura 1. Matriz de uma Imagem Digital Fonte: Autoria própria.**

<span id="page-20-0"></span>Na Figura 1 há amostragem da divisão do plano x, y onde a imagem é divida em 8 linha e 8 colunas. Cada coordenada e intersecção de uma linha e uma coluna é um *pixels* que é transformado no formado matriz para diminuir o tamanho da imagem para o armazenamento no banco de dados.

<span id="page-20-1"></span>Nesse contexto a imagem digital pode ser representada por uma matriz (x e y) ou um vetor. Cada elemento, (*pixels*) no projeto das imagens salvas no banco é convertido em bytes para serem salvas em forma de matriz deixando o banco de dados mais leve.

#### **2.3 Banco de Dados**

Os bancos de dados e sua tecnologia estão provocando um grande impacto no crescimento do uso de computadores. É viável afirmar que eles representam um papel crítico em quase todas as áreas em que são utilizados, incluindo negócios, comércio eletrônico, engenharia, medicina, direito, educação e ciências da informação. O banco de dados é uma coleção de dados, estes dados são fatos que podem ser gravados e que possuem um significado implícito. (ELMASRI & NAVATHE, 2005).

Resumido, o banco de dados garante a segurança e a integridade dos dados com eficiência, e estes serão armazenados de forma que possam ser recuperados e salvos quando necessário.

### <span id="page-21-0"></span>*2.3.1 Banco de dados Sql Server 2008*

O banco de dados *Sql Server* é um servidor mais abrangente e segura, confiável, gerenciável e escalonável para as aplicações de missão crítica, ao mesmo tempo em que permite que os desenvolvedores criem novas aplicações que possam armazenar e consumir quaisquer tipos de dados em qual qualquer dispositivo (MICROSOFT CORPORATION, 2012).

O *Sql Server* 2008 permite que a intrigarão com o Visual Studio 2010 com função de manipulação dos dados de forma rápida e de fácil construção do banco de dados, além de oferece o armazenamento das imagens nos mais diversos formatos(GIF,BMP,JPG, etc).

Resumido, no projeto utilizou-se o *Sql Server* 2008 devido a sua integração com o Visual Studio 2010 e por ser este um banco de dados gratuito, além de permite que as imagens recebidas no computador sejam salvas de forma segura e por possuir uma ferramenta de design que integra o Visual Studio e que possibilita ao programador arquitetar o diagrama do banco de dados em ambiente gráfico.

# <span id="page-22-0"></span>**Capítulo 3**

## **Concepção Do Projeto**

### <span id="page-22-1"></span>**3.1 Introdução**

Neste capítulo é abordado o desenvolvimento do projeto, os requisitos necessários para que possa ser alcançado o objetivo esperado e para a elaboração do aplicativo que auxilie o robô móvel na exploração de ambientes através de câmera sem fio. Além de apresentar as ferramentas utilizadas no desenvolvimento do aplicativo que serão imprescindíveis para a implementação do mesmo.

### <span id="page-22-2"></span>**3.2 Análise dos Requisitos**

Na análise de requisitos para a construção do aplicativo foi avaliada a necessidade de um software para a recepção e armazenamento de imagens enviadas por uma câmera acoplada a um robô móvel. No projeto de robótica móvel no Laboratório de Investigações e Pesquisas em Poéticas Digitais (LIPPO) observou-se inicialmente a necessidade de um aplicativo para exibir imagens transmitidas em tempo real do ambiente e também para armazená-las no computador do usuário.

#### <span id="page-22-3"></span>**3.3 Requisitos Funcionais**

Os requisitos utilizados apresentam e descrevem o comportamento do aplicativo.

Analisando o objetivo do "ImageBot", foram considerados os requisitos mais importantes para este projeto. A seguir são listados os requisitos funcionais para a elaboração e desenvolvimento do aplicativo:

- Armazenar as imagens capturadas no computador do usuário;
- Permitir a Visualização das Imagens em tempo real através da câmera sem fio;
- Permitir o usuário gerenciar as câmeras que estão conectadas na porta USB do computador;
- Capturar as imagens do ambiente que esta sendo monitorado;
- Permitir o controle do robô móvel remotamente através de comados enviados por radiofrequência;
- Permitir ao usuário lista as porta COM disponível no computador;
- Possuir função de excluir, salva e busca a imagem no banco de os dados localizada no computador.

## <span id="page-23-1"></span>**3.4 Caso de Uso**

O caso de uso é a especificação de uma sequência de funcionalidade do sistema e os atores externos que utilizam esse sistema. Segundo (BEZERRA, 2007) "o caso de uso deve definir o uso de uma parte da funcionalidade de um sistema, sem revelar a estrutura e o comportamento interno desse sistema". A Figura 2,ilustra o digrama de caso de uso do aplicativo "ImageBot".

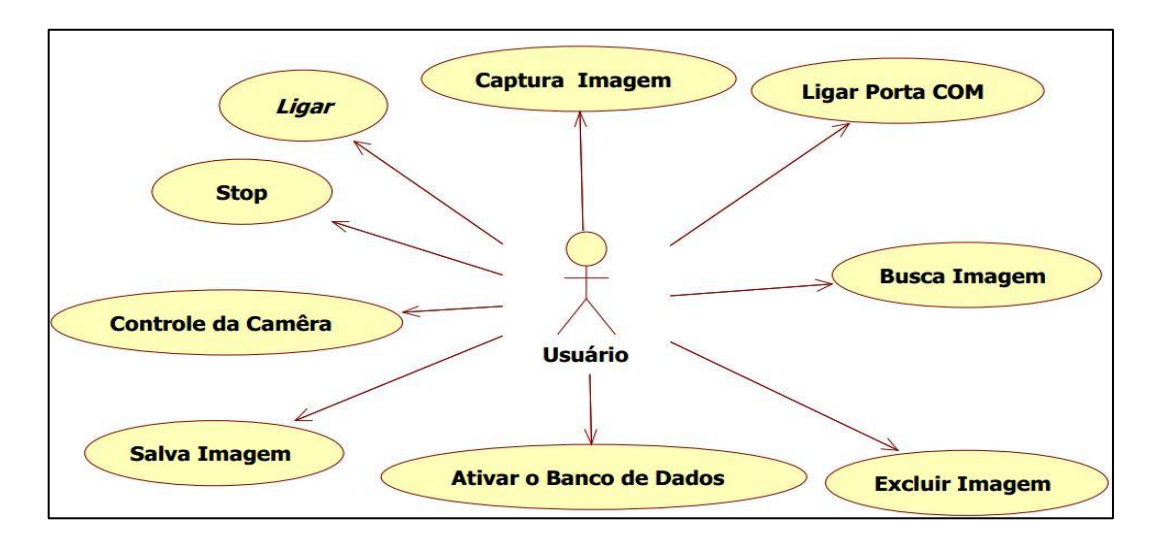

<span id="page-23-0"></span>**Figura 2 - Diagrama de Caso de uso do Aplicativo (ImageBot) Fonte: Autoria própria.**

A abaixo é apresentado cada funcionalidade do Caso de uso:

O caso de uso "Ligar", o usuário dará um clique sobre o botão para exibir a imagem da câmera que esta conectada na porta USB do computador e irá exibir a imagem da câmera.

Caso de uso "Captura Imagem", trata o botão que capta a imagem do ambiente para ser armazenada no banco de dados, o usuário irá dar um clique para executa a função.

Caso de uso "Ligar Porta COM", trata-se do botão para ligar a porta do dispositivo

que este conectado no computador.

Caso de uso "Ativar o Banco de Dados", o usuário irá clicar no botão do aplicativo "Ativar o Banco de Dados" ativando a conexão do banco de dados.

Caso de uso "Salva Imagem", o usuário ira clicar no botão para salva imagem que foi capturada do ambiente e armazenar no banco de dados.

Caso de uso "Excluir Imagem", o usuário irá clicar no botão para excluir imagem que esta no banco de dados.

Caso de uso "Busca Imagem", o usuário clicará sobre o botão para buscar no banco a imagem desejada.

Caso de Uso "Controle da Câmera", o usurário ira envia comando de controles através das teclas pressionadas no computador.

Portando o caso de uso mostra todas as funcionalidades que o usuário pode fazer no aplicativo (ImageBot) como uma forma de interação facilitada.

## <span id="page-24-1"></span>**3.5 Ferramentas Utilizadas**

### <span id="page-24-2"></span>**3.5.1 Robô Móvel**

O robô móvel utilizado nos testes foi desenvolvido pelo estagiário Thiago José Barbosa Lima e todas as atividades foram realizadas no LIPPO da Universidade Federal do Piauí, Campus de Picos.

A estrutura do robô é formada por uma placa micro controladora (Arduino), fios, resistores e sensores, além de duas rodas, dois motores e uma placa de circuito. Na figura 3 é apresentada a imagem do robô móvel desenvolvido.

<span id="page-24-3"></span><span id="page-24-0"></span>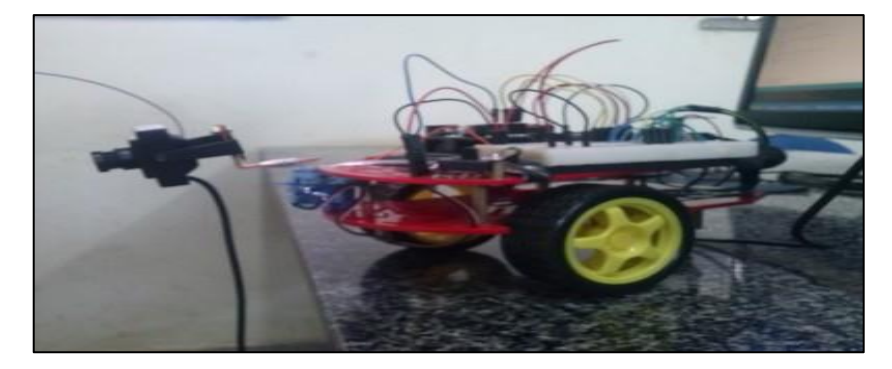

**Figura 3 - robô móvel Fonte: Autoria própria.**

### **3.5.2 Ambiente de Desenvolvimento**

A Microsoft lançou oficialmente no dia 14 de abril de 2010 a versão do Visual Studio 2010, a qual traz diversas melhorias em todos os aspectos, focando a produtividade do desenvolvedor, melhorias no gerenciamento do ciclo de vida de uma aplicação, novidades de testes, novas funcionalidades, melhorias consideráveis no *Framework* 4. A IDE do Visual ES 2010 ficou muito mais fácil de entender, customizar e trabalhar. Isto tudo sem comentar sobre as melhorias nas linguagens C#, VB.NET 10, e a quantidade de novidades da IDE (MSDN,2012).

Para o desenvolvimento do projeto foi utilizada a plataforma ambiente de programação Microsoft Visual Studio 2010, usando a linguagem de programação C#. Devido a interação com o *Framework Aforge.Net* foi empregado o método de filtros de processamento de imagem e de vídeo, ideal para o desenvolvimento do aplicativo, por sua facilidade do uso de objetos, eventos, versatilidade para a construção da interface e a integração com o banco de dado *Sql Server*. Na Figura 4 é ilustrada uma das versões da Visual Studio 2010 utilizada para o desenvolvimento do aplicativo.

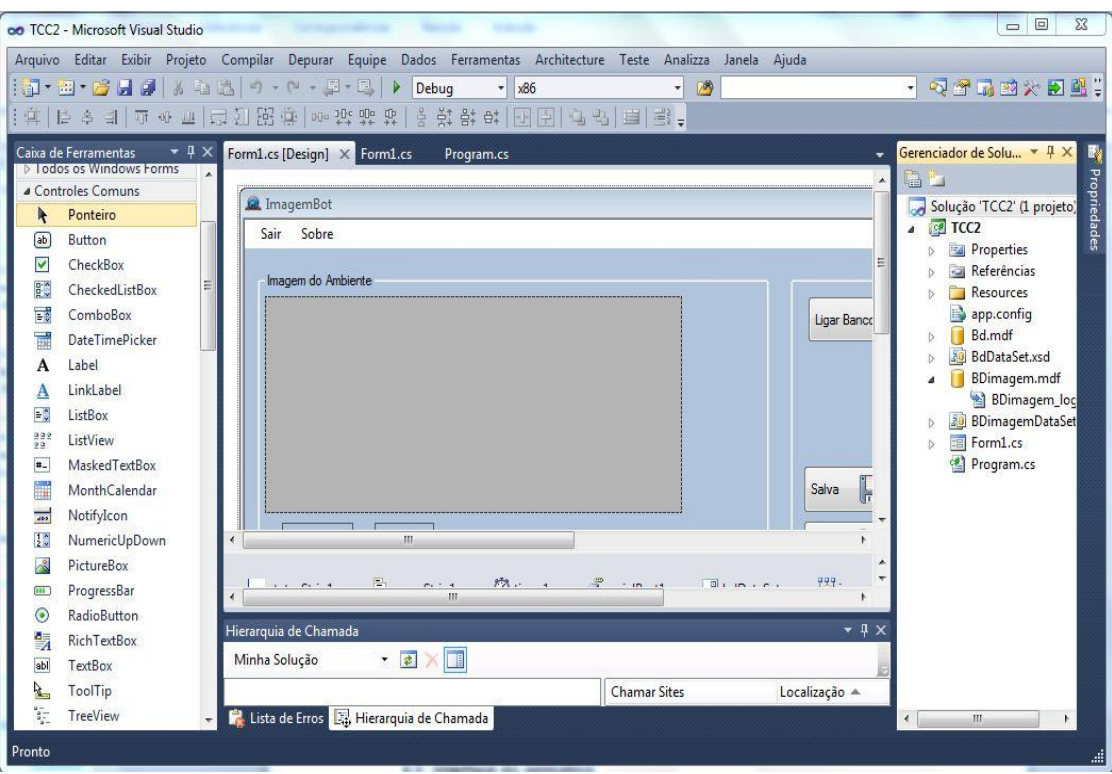

<span id="page-25-1"></span><span id="page-25-0"></span>**Figura 4. Imagem da Interface do Visual Studio 2010 Fonte: Autoria própria.**

#### **3.5.3 Aforge.Net Framework**

O *Aforge.Net* é de código aberto (*open source*), escrito em C# e é projetado para desenvolvedores e pesquisadores nas áreas de Visão Computacional e Inteligência Artificial. Atua diretamente nas áreas de processamento de imagens, redes neurais, algoritmos genéticos, aprendizado de máquina e robótica (ANDREW KIRILLOV). O *Framework* é composto por um conjunto de bibliotecas e aplicativos de exemplo, e tem várias bibliotecas que demonstram suas características:

- *AForge.Imaging* biblioteca com rotinas de processamento de imagem e filtros;
- *AForge.Vision* biblioteca de visão por computador;
- *AForge.Video* conjunto de bibliotecas para processamento de vídeo;
- *AForge.Neuro* Biblioteca de computação neural redes;
- *AForge.Genetic* biblioteca de programação evolução;
- *AForge.Fuzzy* biblioteca cálculos *fuzzy*;
- *AForge.Robotics* Biblioteca de apoio de alguns kits de robótica;
- *AForge.MachineLearning* Biblioteca de aprendizagem de máquina.

Assim, neste projeto utilizou-se a biblioteca *Aforge.Video* como parte principal devido a biblioteca possuir classes diferentes, que fornecem acesso a dados de vídeo utilizado no aplicativo (ImageBot).

## <span id="page-26-0"></span>**3.5.4 Linguagem de Programação C#**

O C# é uma linguagem de programação criada para o desenvolvimento de uma variedade de aplicações que executam sobre o Framework.NET. A linguagem C# é simples, poderosa, com tipagem segura e orientada a objetos. As várias inovações no C# permitem o desenvolvimento rápido de aplicações, mantendo a expressividade e a elegância das linguagens C. (MICROSOFT CORPORATION, 2012).

A implementação da linguagem C# pela Microsoft. Visual Studio suporta Visual C# com um editor de código completo, compilador, modelos de projeto, designers, assistentes de código, um depurador poderoso, de fácil uso e outras ferramentas. O *Frameowrk.Net* fornece acesso a serviços de operação do sistema e outros, além de acelerar o ciclo de desenvolvimento de forma significativa (MICROSOFT CORPORATION, 2012).

A linguagem C# suporta os conceitos de encapsulamento, herança e polimorfismo, e todas as variáveis e métodos, incluindo o método principal (Main). O ponto de execução de uma aplicação é encapsulada em definições de classes. Uma classe derivada pode herdar diretamente somente de uma classe pai, mas pode herdar qualquer quantidade de interfaces. Os métodos da classe derivados que substituem métodos virtuais de uma classe pai exigem a utilização da palavra-chave *override* como forma de evitar a redefinição acidental. Em C#, uma *struct* é como uma classe simplificada; é um tipo alocado em pilha que pode implementar interfaces, mas não suporta herança. (MICROSOFT CORPORATION,2012).

<span id="page-27-0"></span>Esta sessão apresenta os conceitos básicos de linguagem C# e também as características da linguagem e suas funções. A escolha da linguagem se deu pela facilidade da interação com as bibliotecas do *Aforge.Net* para fazer o processamento da imagem e do vídeo.

# **Capítulo 4**

## **IMPLEMENTAÇÃO**

<span id="page-28-0"></span>Neste capítulo será apresentada a descrição do desenvolvimento do aplicativo, as ferramentas utilizadas na implementação e as tecnologias de programação utilizadas.

## <span id="page-28-1"></span>**4.2 Descrição do Software**

## **4.2.1 Interface do Aplicativo**

A interface do "ImageBot" na tela concentra todas as interações com o usuário, apresentando as funções para que este interaja com o programa e possa realizar o controle do robô móvel e o armazenamento das imagem capturadas. Ao iniciar este aplicativo, o usuário visualizará a sua interface principal, contendo todas as funções necessárias para iniciar a captura da imagem transmitida pela câmera sem fio.

O aplicativo esta dividido em cinco painéis onde temos: Imagem do Ambiente, Controle da Câmera, Controle do Robô Móvel, Conexão e Bando de Dados, como mostra a Figura 5. Além de possuir uma barra de fermenta para que o usuário possa acessar a ajuda. E uma barra de status que apresenta algumas informações sobre as operações efetuadas pelo usuário.

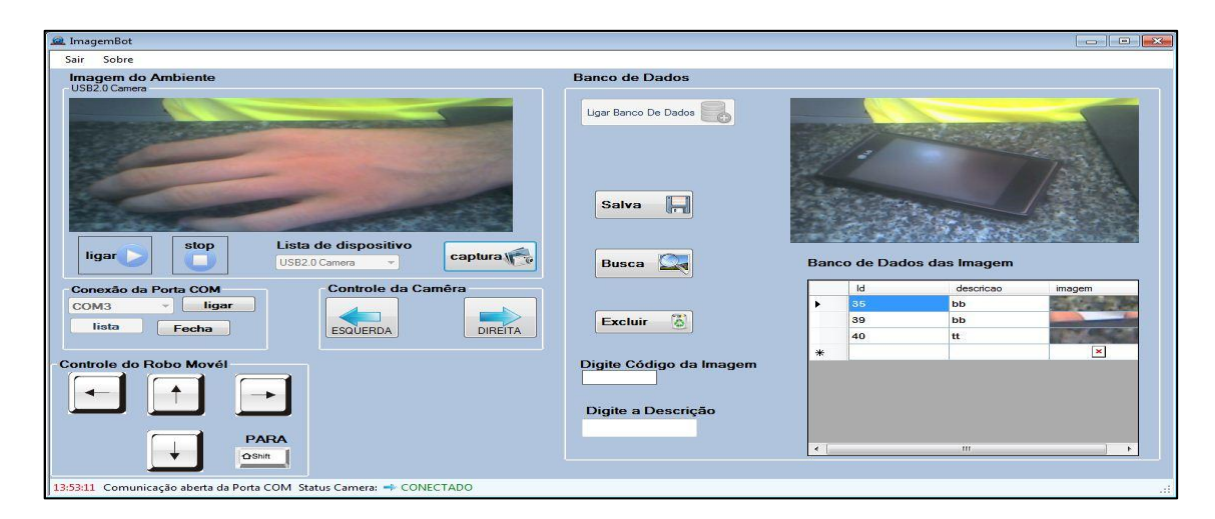

**Figura 5 - Interface Principal do Aplicativo Fonte: Autoria própria.**

A Figura 6 exibe o painel de imagem do ambiente, neste painel existem quatro funções: O botão "ligar" que ativa a câmera de vídeo conectada e capta a imagem do ambiente exibindo-a na tela do aplicativo em tempo real, o segundo botão de "stop" que para a execução do vídeo, o terceiro botão com o nome "captura", capta a imagem que esta sendo exibido na tela, o quarto botão com o nome "lista de dispositivos" lista os dispositivos que estão conectados na porta USB do computador onde o usuário escolhe a câmera que esta conectada.

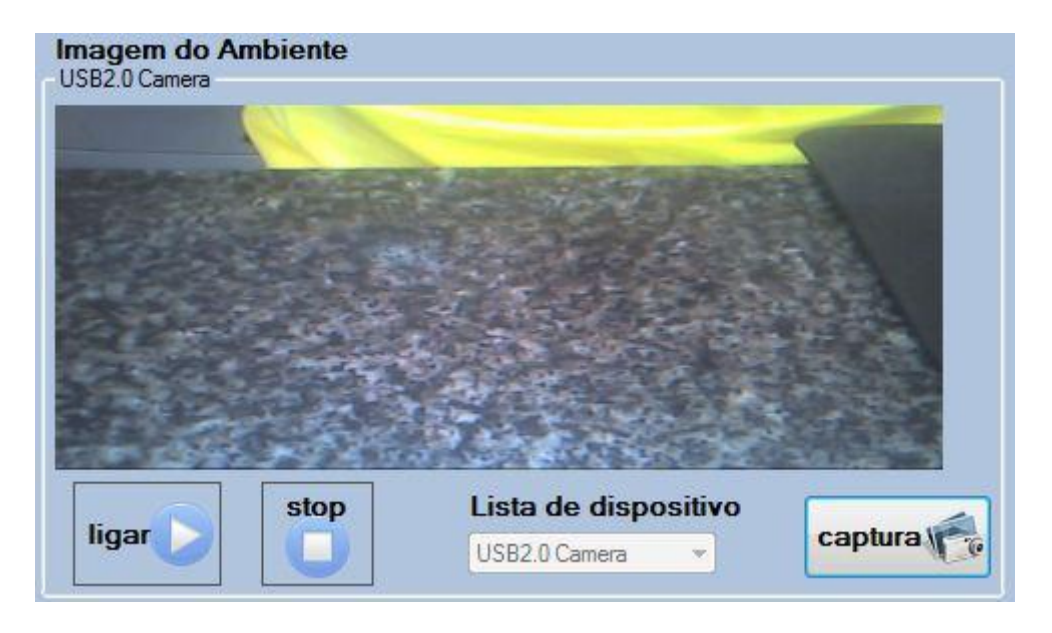

**Figura 6 - Imagem do Painel Imgem do Ambiente Fonte: Autoria própria.**

<span id="page-29-0"></span>A Figura 7 exibe o painel de configuração da conexão porta COM do computador. Este painel é bastante simples e contém apenas três botões. O botão com nome "lista" que trata da abertura da porta COM de todos dispositivos conectados ao computador onde enviar dados por intermédio dessa porta, o segundo botão "ligar" faz com que a porta seja ativa para o uso dos dispositivos ligados na porta USB do computador, o terceiro botão com nome "Fecha" representa o fechamento da porta que esta ativada.

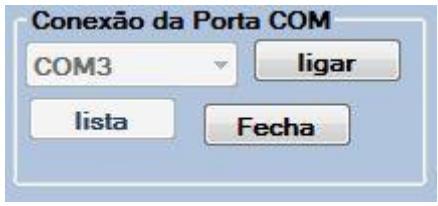

<span id="page-29-1"></span>**Figura 7 - Painel de Conexão de Porta COM Fonte: Autoria própria.**

As Figuras 8 e 9 apresentam as interfaces do aplicativo que fazem os controles do robô móvel e da câmera acoplada. Quando pressionada a setas do computador são enviados comandos para controlar o robô móvel através da conexão do módulo Xbee, conectado na porta USB do computador, os sinais são transmitido até o outro módulo acoplado ao robô, assim fazendo o controle remotamente do aplicativo. Na Figura 8 vemos as setas que indicam as direções do robô, quando pressionadas mandam os comados direita, esquerda, frete e trás, respectivamente para o receptor no robô móvel. A Figura 9 mostra a seta esquerda e direita para o controle da câmera quando estas são pressionadas.

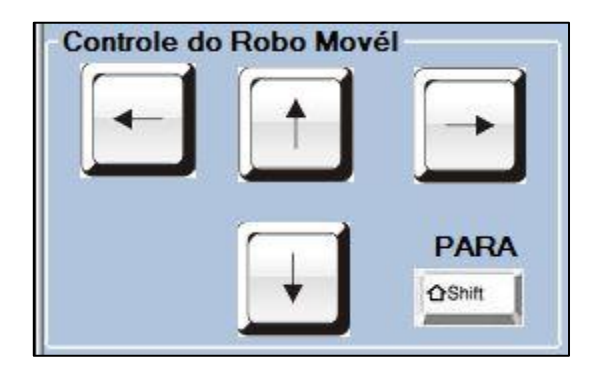

**Figura 8 - Painel do Controle do Robô Móvel Fonte: Autoria própria.**

<span id="page-30-0"></span>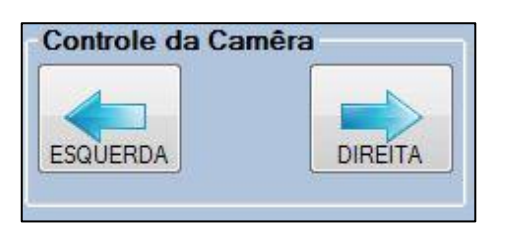

<span id="page-30-1"></span>**Figura 9 - Painel do Controle da Câmera Fonte: Autoria própria.**

Na Figura 10 vemos o painel Banco de Dados, este painel é um dos principais, pois nele estão todas as funções para a manipulação do banco de dados, e contem quatro botões:

> Botão com o nome "Ligar Banco De Dados" este faz a conexão com banco de dados *Sql Server* 2008, presente no pacote de instalação do Visual Studio onde é executado localmente no próprio computador. Este botão quando pressionado, ativa os botões Salva, Busca, Excluir e ativa o conexão com banco de dados exibido ao lodo todas as imagem com as informações que já foram salvas.

- Botão com a identificação "Salva" quando pressionado, salva as imagem capturadas. É necessário preencher o campo da descrição para que sejam salvas no banco de dados. Desta forma a imagem só será salva se o campo da descrição estiver preenchido.
- Botão com nome "Busca" serve para buscar uma imagem no banco de dados quando informado ID da imagem. Quando pressionado "Busca" no banco se o ID existir é exibida na tela a imagem desejada, caso não tenha é mostrada uma massagem informando que imagem não existe.
- O Botão "Excluir" faz com que a imagem seja excluída do banco de dados, quando pressionado é excluída pelo ID informado.

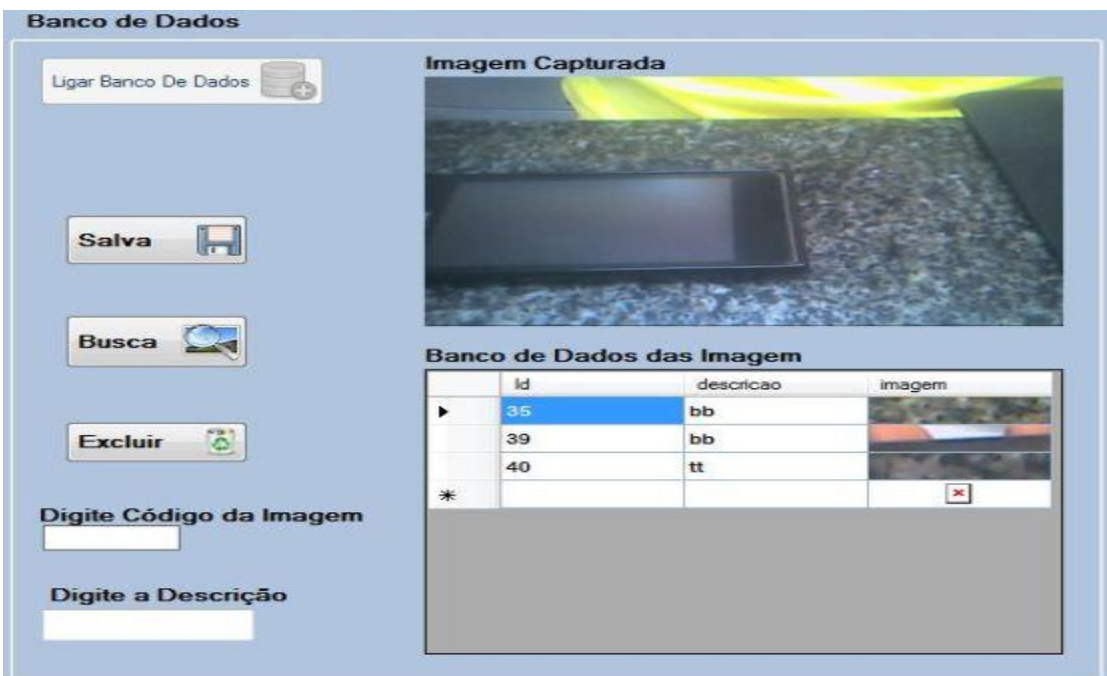

**Figura 10 - Painel do Banco de Dados no Aplicativo Fonte: Autoria própria.**

<span id="page-31-1"></span><span id="page-31-0"></span>Além dos Botões, há dois campos, um para digitar o código da imagem, outro para digitar a descrição da imagem, e também são exibidos os dados que estão armazenados no banco de dados. Portando o aplicativo permiti ao usuário salvar, buscar e excluir imagens no banco de dados, além de visualização individual das imagens.

#### **4.2.2 Arquitetura de Comunicação**

Esta arquitetura representa a comunicação do aplicativo (ImageBot) instalado no computador com o robô móvel onde a transmissão da imagem é feita através da câmera sem fio que esta acoplada ao robô móvel. Com o aplicativo executando no computador o usuário consegue visualizar as imagens capturadas pela câmera e enviar comandos para o controle do robô através dos módulos *Xbees*. O sistema de comunicação aplicação/robô móvel será implementado na forma descrita na Figura 11 abaixo.

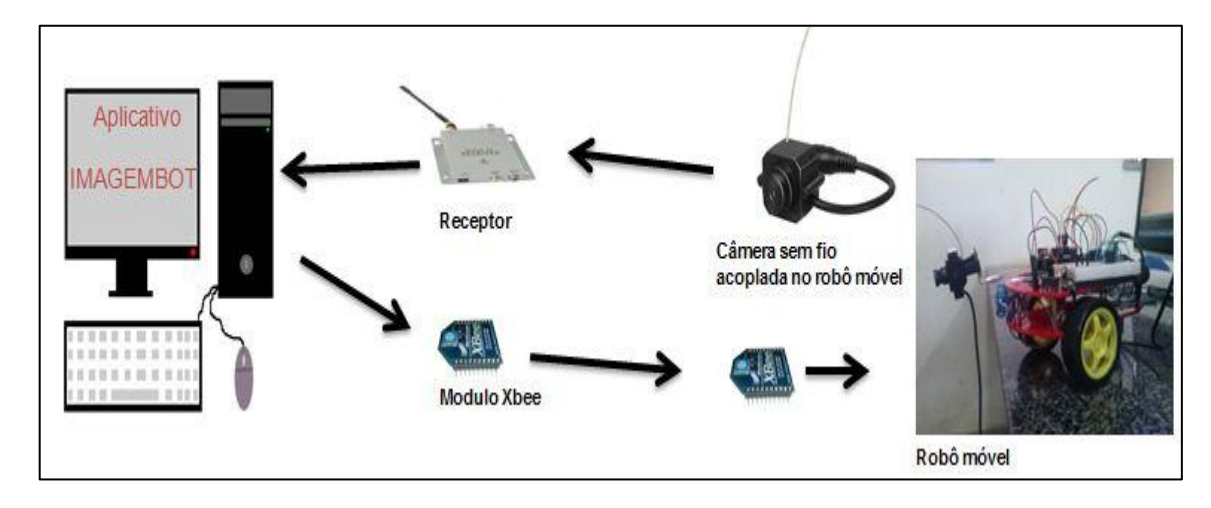

**Figura 11 - Arquitetura de Comunicação Fonte: Autoria própria.**

## <span id="page-32-1"></span><span id="page-32-0"></span>**4.2.3 Biblioteca Aforge.Video.DirectShow**

A utilização do *Aforge.Video*, no projeto foi devido as classes que permitem ter acesso a fontes de vídeos usando *DirectShow*, escrita em C#. O *Directshow* tem como objetivo principal permitir o desenvolvimento do aplicativo, pois tem uma enorme variedade de filtros multimídia como criar efeitos de vídeos e áudio, frame-rate automático e ainda outros. Na Figura12 são exibidas as da classe da biblioteca *Aforge.Video.DirecShow* utilizados na implementação do "ImageBot" e faz o processamento dos vídeos e imagens capturadas. No projeto foram utilizadas as classe *FilterInfoCollection*, *VideoCaptureDevice* e a *FilterInfo*.

|     | Classe                 | <b>Descrição</b>                                                                       |  |  |
|-----|------------------------|----------------------------------------------------------------------------------------|--|--|
| 93  | FileVideoSource        | Fonte de vídeo para arquivos de vídeo.                                                 |  |  |
| ŶŞ  | FilterCategory         | Categorias DirectShow filtro.                                                          |  |  |
| a,  | FilterInfo             | DirectShow informações do filtro.                                                      |  |  |
| R\$ | FilterInfoCollection   | Coleção de objetos de informação dos filtros.                                          |  |  |
| €   | VideoCapabilities      | As capacidades do dispositivo de vídeo como o tamanho ea<br>taxa de frame.             |  |  |
|     | VideoCaptureDevice     | Fonte de vídeo para dispositivo local de captura de vídeo (por<br>exemplo USB webcam). |  |  |
|     | VideoCaptureDeviceForm | Local vídeo formulário de seleção de dispositivo.                                      |  |  |
|     | VideoInput             | Entrada de vídeo de uma placa de captura.                                              |  |  |

<span id="page-33-3"></span>**Figura 12 - Classe do Aforge.Video.DirecShow Fonte: Autoria própria.**

## <span id="page-33-2"></span><span id="page-33-0"></span>**4.2.4 Aquisição do Vídeo**

Na aquisição do vídeo foram implementadas as funções para fazer a conexão com a câmera sem fio, e sua conversão a dados binários, onde primeiramente um fluxo de vídeo é capturado e em seguida processado quadro a quadro da imagem. As subseções abaixo descrevem os métodos e funções. Maiores detalhes sobre o código implementado podem ser vistos no Apêndice I onde está a descrição do algoritmo.

#### *4.2.4.1 Método BuscaDispositivo*

Este método implementa a função para listar os dispositivos locais (conectado diretamente na porta USB do computador) utilizando o *FilterInfoCollection* para enumerar os dispositivos de Vídeo . A Figura 13 mostra um trecho do código implementado no algoritmo do aplicativo. No Apêndice I está o código completo da aplicação onde há maiores detalhes sobre o método BuscaDispositivo.

```
public void BuscaDispositivo(FilterInfoCollection Dispositivos) // metodo para lista os dispositvos do usb
{// Enumerar dispositivos de vídeo
    for (int i = 0; i < Dispositivos. Count; i++) //lista
        proDispositivos. Items. Add(Dispositivos[i]. Name. ToString());
    proDispositivos. Text = proDispositivos. Items[0]. ToString();
```
#### <span id="page-34-1"></span>**4.2.4.2 Classe VideoCaptureDevice**

Esta classe foi utilizada no projeto devido à biblioteca *Afoge.Net* com a função principal para os quadros (frames) obtidos ,este código implementado serve para captar dados de vídeo a partir do dispositivo local de captura de vídeo, como a câmera sem fio, placa de captura ou qualquer coisa que suporta *DirectShow* interface. Na Figura 14 abaixo é mostrado um trecho do código implementado para fazer o processamento do vídeo que seja exibido na tela do aplicativo utilizando o evento *NewFrameEventHandler* para fazer a manipulação com quadros de vídeos. A Figura 14 trás também um trecho do código implementado que ligar a câmera que esta conectada no computador e depois exibi o vídeo na tela do aplicativo. A outra parte do código pode ser visto no Apêndice I.

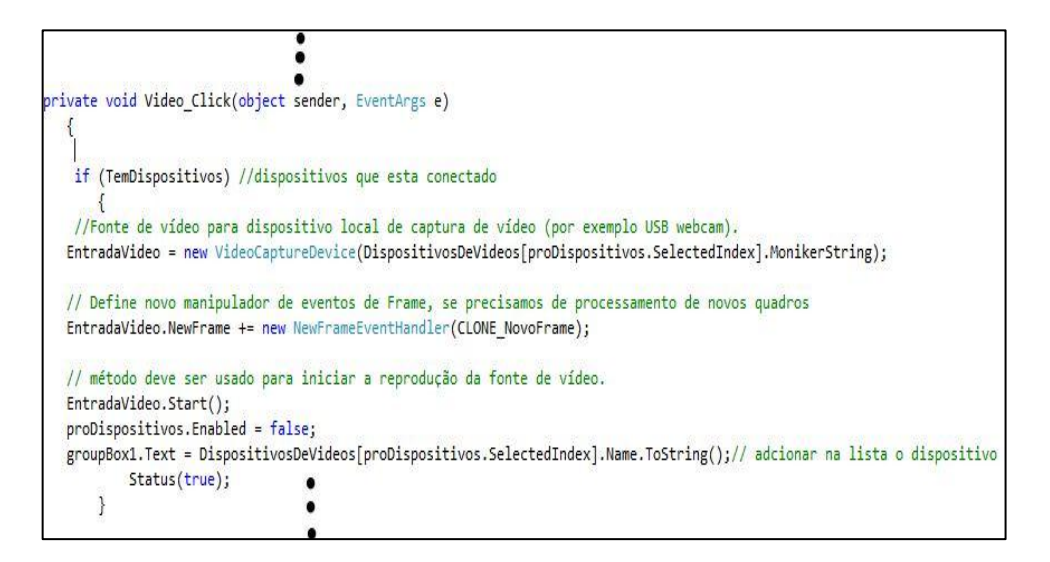

**Figura 14 - Código para Captar Dados de Vídeos Fonte: Autoria própria.**

#### <span id="page-34-2"></span><span id="page-34-0"></span>**4.2.4.3 Classe para Clonar a Imagem do Vídeo**

Nesta etapa da implementação foi utilizado o filtro da classe *Aforge.Video* o método *NewFrameEventArgs* que tem argumentos para o evento novo quadro da fonte de vídeo. Na Figura 15 abaixo esta um trecho do algoritmo que demostra o tratamento do quadro de imagem recebido da câmera. No instante da captura da imagem é clonada através da classe Bitmap que cria uma copia exata da imagem a ser exibida no *picturebox1* do aplicativo.

```
private void CLONE NovoFrame(object sender, NewFrameEventArgs eventArgs)
{ //Manipulador de eventos novo quadro
   Bitmap image = (Bitmap)eventArgs.Frame.Clone();
   //Inicializa uma nova instncia da classe Bitmap a partir da imagem existente especificado.
   pictureBox1. Image = image;// Clone () Cria uma copia exata desta imagem recebida da camera . (Herdado de Imagem ).
```
#### **Figura 15 - Trecho do Código Implementado para Clonar Quadro da Imagem Fonte: Autoria própria.**

#### <span id="page-35-2"></span><span id="page-35-0"></span>*4.2.5 Banco de Dados BDImagem*

O Banco de dados BDImagem foi desenvolvido no *Sql Server* 2008 para a comunicação entre o aplicativo. Foi criada uma tabela de imagem que é responsável por armazenar a imagem, a descrição, o código identificador(Id) que permiti ao usuário gravar, ler e excluir imagens no Banco BDImagem.

No aplicativo foi implementação a Classe *SqlConnection* para conectar com banco de dados. Esta classe contem vários propriedades e métodos para manipular a conexão com banco BDImagem. Na Figura 16 é exibido um trecho do código implementado para fazer a inserção dos dados, utilizando o objeto *SqlCommand* que serve para executar comandos (*Insert, Select, Delete*) no banco.

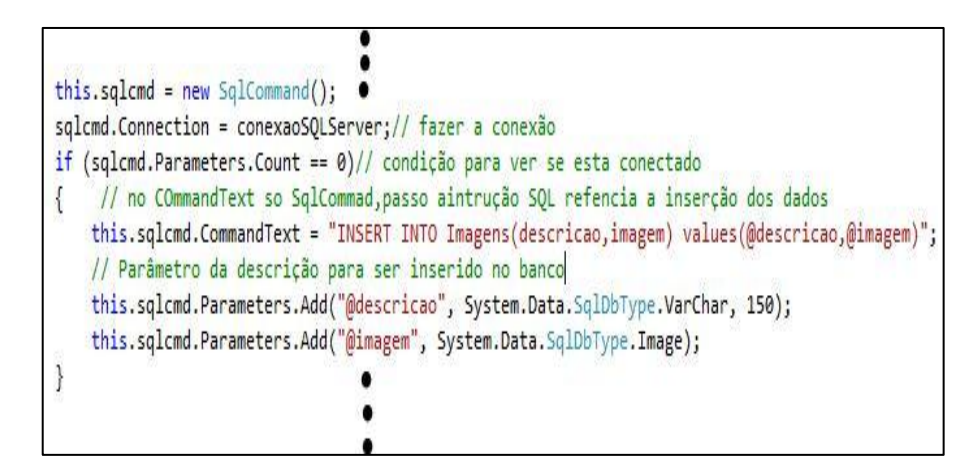

<span id="page-35-3"></span><span id="page-35-1"></span>**Figura 16 - Trecho do Código Para Fazer a Inserção da Imagem Fonte: Autoria própria.**

#### *4.2.5.1 Processamento da Imagem em Bytes*

Para gravar e recupera imagens no banco de dados BDImagen foi implementada uma classe Byte que converte as imagens em bytes, pois estas não pode ser armazenado diretamente no banco de dados. A Figura 17 mostra um trecho do algoritmo que converte a imagem em Array de bytes e inseri os dados em bytes no banco BDImagem e converte os dados em bytes novamente para o formato imagem quando o usuário busca a imagem.

public static Byte[] Codifica(Image foto) // contém os bytes da imagem PicureBox  $\left\{ \right.$ MemoryStream memoria = new MemoryStream(); // classe MemoryStream ler dados no fluxo de memória, para converte para dados bytes foto.Save(memoria, ImageFormat.Jpeg);// save imagem em formato Jpeg Byte[] MyData = new Byte[memoria.Length]; /// / Converte a entrada em saída bytes. MyData = memoria.ToArray(); // Escreve a segunda seqüência para o fluxo, byte do array. return MyData;  $\mathcal{F}$ ٠

**Figura 17 - Trecho do Código para Converte Dados em Bytes Fonte: Autoria própria.**

## <span id="page-36-0"></span>*4.5.4 Envio de Comandos*

O envio de comando é realizado com a utilização da função *ProcessCmdKey* que é responsável por captura o código da tecla que esta sendo pressionada pelo usuário para o envio do sinal de controle para robô móvel. O método *KeyData* (Figura 21) compara se uma tecla foi pressionada ,as teclas *Left, Right, Up* e *Right* representam as direções: esquerda, direita, frente e trás, respectivamente.

Para enviar o comado pela porta COM é utilizado o método *serialPort.Write* que envia a *String* através do módulos *Xbee* para fazer a comunicação do aplicativo com o robô móvel. Esse método é mostrado na Figura 18.

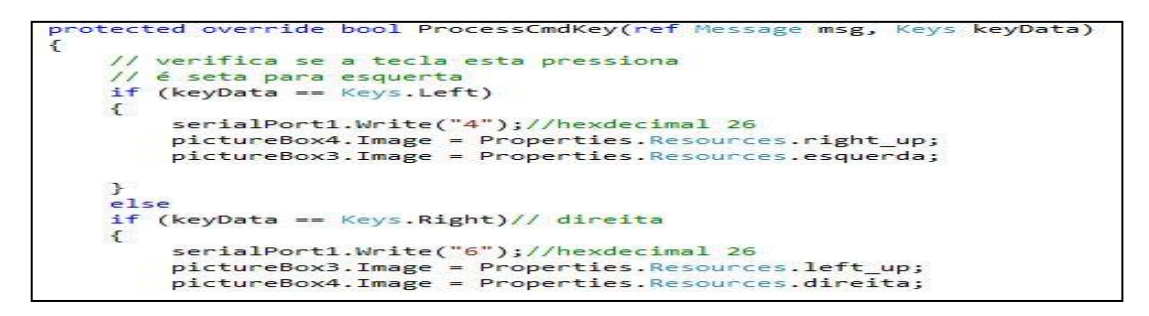

**Figura 18– Código da função que enviar comando pra robô móvel Fonte: Autoria própria.**

## <span id="page-37-1"></span>**4.3 Descrição do Hardware**

<span id="page-37-2"></span>Essa sessão abordará os materiais utilizados para a montagem dos testes exibido no capitulo 5 onde foi utilizado dois módulos *Xbees*, câmera sem fio, receptor, Placa EASYCAP e Arduino Duemilanove.

### **4.3.1 Arduino Duemilanove**

O Arduino utilizado foi ATmega168 com clock de 16MHz. A placa tem 14 pinos digitais de entrada e saída e 6 pinos de entrada analógico. Possui 32 KB de memória para armazenar o código. Utilizando módulo Xbee acoplado no arduino por um para placa de conexão (Shield) para receber dos dados enviados do computado através dos módulos Xbee que é utilizado para fazer o controle do robô móvel. Na Figura 19 e apresentado o Arduino.

<span id="page-37-3"></span><span id="page-37-0"></span>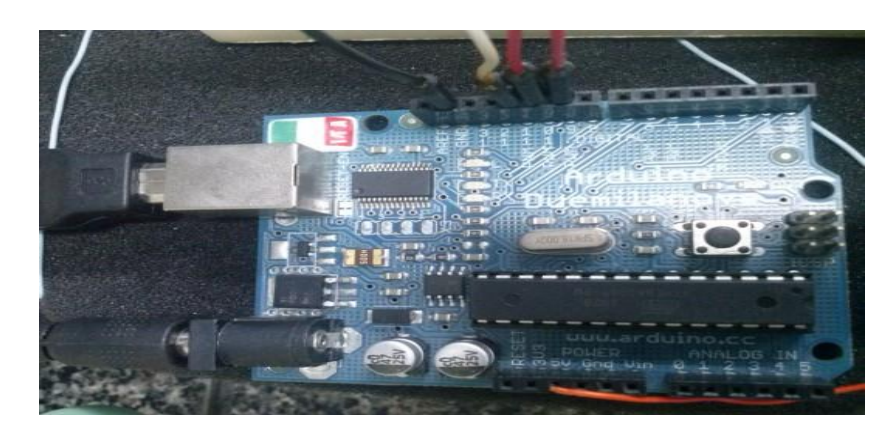

**Figura 19 - Arduino Duemilanove Fonte: Autoria própria.**

### **4.3.2 Módulos Xbee**

Os módulos Xbee representados na Figura 20 foram acoplados um no arduino para receber os sinais enviados do computador para controlar a câmera acoplada ao robô móvel, o outro *Xbee* é responsável por receber os dados enviados do aplicativo pelo transmissor e passar os sinais para o arduino ,o qual interpreta os dados e executa a ação correspondente .O transmissor (Xbee) esta conectado na porta USB do computador onde os comandos são enviados do aplicativo para executar o controle do robô móvel.

O protocolo utilizado pelos módulos é o IEE 802.15.4, os módulos possuem antena XB24-AW-001, a frequência da operação é 2.4 Ghz, possuem alcance 100 metros em campo aberto.

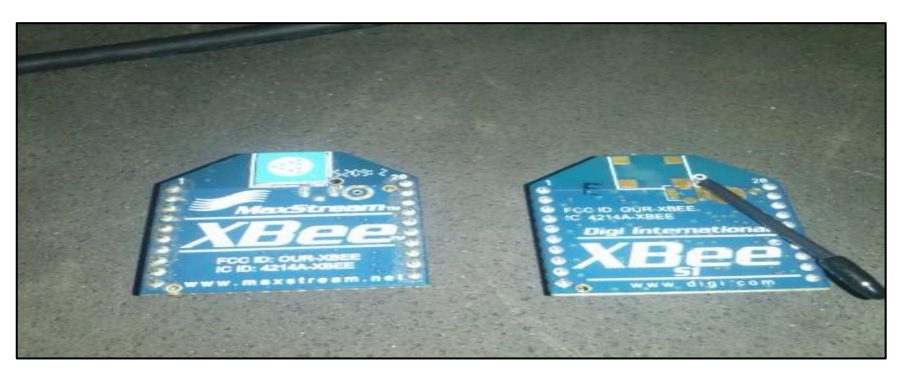

**Figura 20 –Módulos Xbee. Fonte: Autoria própria.**

## <span id="page-38-0"></span>*4.3.3 Câmera sem Fio*

Para captura das imagens no ambiente foi utilizada uma câmera de pequena dimensão instalada no robô móvel. Na Figura 21, é exibida a câmera sem fio para transmissão da imagem.

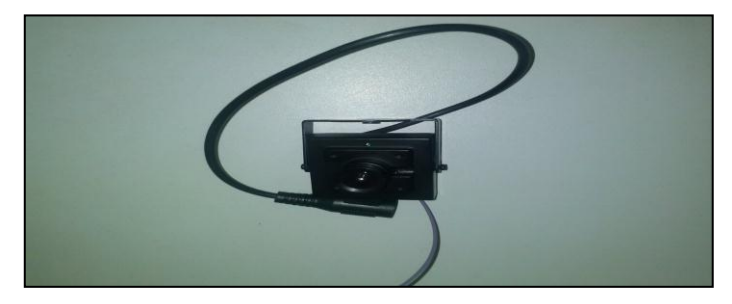

**Figura 21 - Câmera sem Fio Fonte: Autoria própria.**

A câmera utilizada no projeto para visualizar o ambiente e captar as imagens, foi acoplada ao veículo. A transmissão do Vídeo da câmara é feito através de radiofrequência na faixa de 1,2 GHz, os sinais são transmitido através de uma antena onde são geradas ondas eletromagnéticas que se propagam no ar. As ondas são captadas pelo receptor que está conectado no computador através de uma placa de captura de vídeo denominado EASYCAP, a placa dispõe de uma saída USB e possui uma entrada de vídeo e duas de áudio, a conexão com o computador é feita através de uma porta USB, o receptor converte as imagens para o padrão USB para serem adquiridas facilmente em qualquer computador. Na Figura 22 visualizamos o receptor e placa EASYCAP, utilizados na captação dos sinais de vídeos.

<span id="page-39-1"></span><span id="page-39-0"></span>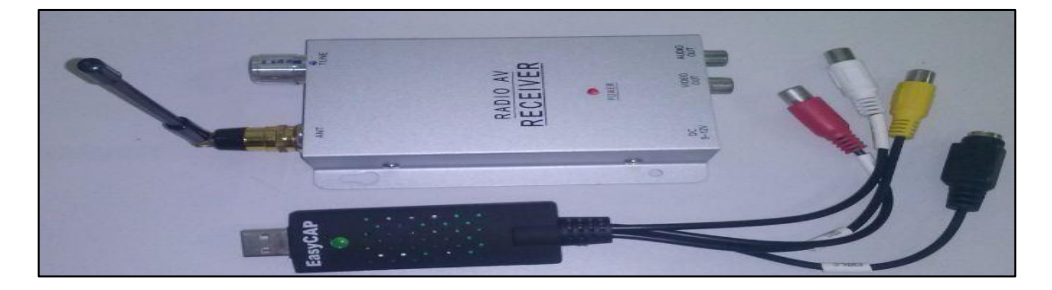

**Figura 22 - Placa EASYCAP e Receptor da Câmera sem Fio Fonte: Autoria própria.**

# **Capítulo 5**

## **Análise Dos Resultados**

Este capítulo apresenta os resultados alcançados após implementação dos testes realizados no projeto, a fim de verifica se o objetivo foi obtido.

### <span id="page-40-1"></span>**5.1 Instalação do Executável**

O aplicativo é executável em um pacote com todos os arquivos necessários para o seu funcionamento. Para uso do aplicativo deve ser executado o arquivo chamando TCC2 que se encontra dentro da pasta, conforme exibido na Figura 23.

| TCC2.vshost.exe.manifest             | 130077559165471373 | 130066421290756809 | 130056988641789152 | 130036191621386281 |
|--------------------------------------|--------------------|--------------------|--------------------|--------------------|
| <b>EL TCC2.vshost.exe</b>            | 130077538565457211 | 130066421216752576 | 130056927274109152 | 130036191339726281 |
|                                      |                    |                    |                    |                    |
| TCC2.vshots                          | 130077538554537192 | 130066420729784723 | 130056927218659152 | 130036191245186281 |
| TCC2                                 | 130077538543773173 | 130066420686922271 | 130056910592879152 | 128177969230318299 |
| TCC2.exe                             | 130077538039112286 | 130066420634359265 | 130056847451279152 | 128177969127752433 |
| TCC2                                 | 130077533048720265 | 130066420584646422 | 130056847390119152 | 128177968300205100 |
| 图 BDimagem_log                       | 130074979232914181 | 130066390340646564 | 130056846859319152 | 128177954687665782 |
| <b>BDimagem</b>                      | 130072494741361284 | 130066390106293160 | 130056008701810946 | 128177939866463270 |
| <b>日</b> Bd_log                      | 130072494632061284 | 130066389949554195 | 130055996512920946 |                    |
| $\Box$ Bd                            | 130069993595204107 | 130066347044420161 | 130055987631520946 |                    |
| <sup>o</sup> AForge                  | 130069993559480107 | 130066347020908817 | 130055161808377395 |                    |
| AForge.Video                         | 130069982193034107 | 130066346797716051 | 130055149235928292 |                    |
| & AForge Video.dll                   | 130069982155714107 | 130066346252484865 | 130055149109281049 |                    |
| AForge.Video.DirectShow<br>$\bullet$ | 130069982101644107 | 130066346169800136 | 130047314762008657 |                    |
| & AForge Video DirectShow.dll        | 130069982020994107 | 130065688297246771 | 130047313170825761 |                    |
| AForge.dll                           | 130069981981314107 | 130065687984586771 | 130047313114722552 |                    |
| 130079321942053527                   | 130069981961554107 | 130065687938456771 | 130047309662645105 |                    |
| 130077573244649511                   | 130068903357329154 | 130065687897066771 | 130044820485938143 |                    |
| 130077573160565364                   | 130068903229199154 | 130065686514036771 | 130044820025991835 |                    |
| 130077573143561334                   | 130068896175719154 | 130065686427156771 | 130044684062426135 |                    |
| 130077573119537291                   | 130068889000219154 | 130065684870366771 | 130039347260922913 |                    |
| 130077573110489276                   | 130068888980309154 | 130065684525276771 | 130038537473540993 |                    |
| 130077573096605251                   | 130068850224399154 | 130065684470386771 | 130038517722610993 |                    |
| 130077572956849008                   | 130068846145369154 | 130060337170984025 | 130038517609310993 |                    |
| 130077572898972907                   | 130068846086139154 | 130057048736249152 | 130038486534240993 |                    |
| 130077572849520820                   | 130068814581829154 | 130057047879399152 | 130036252425486281 |                    |
| 130077571807543094                   | 130068814502719154 | 130057047777989152 | 130036219487466281 |                    |
| 130077571660264670                   | 130068813951259154 | 130056997836109152 | 130036219387786281 |                    |
| 130077562168289014                   | 130068813896949154 | 130056988714089152 | 130036219346946281 |                    |

<span id="page-40-2"></span><span id="page-40-0"></span>**Figura 23 - Pacote com os arquivos necessários para execução do aplicativo Fonte: Autoria própria.**

Os resultados obtidos com o aplicativo executável não ocorreram nenhum problema, no qual pode ser executado em outro computador utilizando a pasta com os pacotes do aplicativo. No entanto, o código escrito em linguagem C# não pode ser executável em outro sistema operacional pelo fato de o sistema de diretório adotado ter sido o padrão Windows 7 Utimate 32 bits, com processador Intel Core 2 de 2.0 Ghz e memoria de 3 Gb Ram .

#### **5.2 Avaliação das Funções do Aplicativo**

Na primeira avaliação do aplicativo (ImageBot), utilizou-se uma primeira versão que não tinha funções para controlar o robô móvel tendo em vista uma necessidade de controla o robô móvel e a câmera, foram adicionados às duas funções no aplicativo de controle do robô.

O funcionamento geral do aplicativo (ImageBot) é bem simples, o aplicativo recebe o fluxo de vídeo da câmera instalada no robô móvel. O vídeo é transmitido por rádio frequência a o receptor conectado a entrada de uma placa de captura de vídeo no PC. A partir dessa imagem captura é armazenado no banco de dados com tamanho de (392x182)pixels para depois ser analise da imagem. A comunicação para controla o robô móvel ocorre por meio do módulo Xbee de rádio frequência. O computador contendo um aplicativo instalado envia os comandos para receptor acoplado no robô móvel os sinais que acionam controle do robô móvel.

O desempenho da aplicação é muito dependente da câmera sem fio utilizada de acordo com a câmera utilizada à qualidade da imagem exibida na tela podem ser da baixa resolução ou alta. No mercado hoje esta disponível micros câmera que possui alta definição de imagem e compensação automática de luz, ou seja, ajusta de acordo com a variação do tempo.

## <span id="page-41-0"></span>**5.3 Ambiente de Teste**

<span id="page-41-1"></span>Os testes foram realizados na Universidade Federal do Piauí - UFPI, do Compus de Picos-PI no LIPPO (Laboratório de Investigações e Pesquisas em Poéticas Digitais). Na realização dos testes do aplicativo foram utilizados os seguintes equipamento: um notebook positivo Intel Core 2 Duo 2.0 GHz com memória RAM de 3GB , o Sistema operacional Windows 7. Além ser utilizado uma robô móvel desenvolvido no LIPPO na realização do testes .

## **5.4 Execução do Aplicativo**

Na execução o aplicativo (ImageBot) listou todos os dispositivos de vídeo que estavam conectados na porta USB do computador. O aplicativo listou todos os dispositivo capturou a imagem através da webcam nesse parte de teste foi satisfatório. Na parte de ativar o banco de dados o aplicativo levou aproximadamente 3 segundos em vários testes realizados, para exibir o painel do Banco de dados da Imagem além de para todos a funções do aplicativo nesse tempo de 3 segundos depois disso o aplicativo volta a funcionar normalmente. Na Figura 24 e apresentado a imagem da execução do aplicativo.

<span id="page-42-1"></span><span id="page-42-0"></span>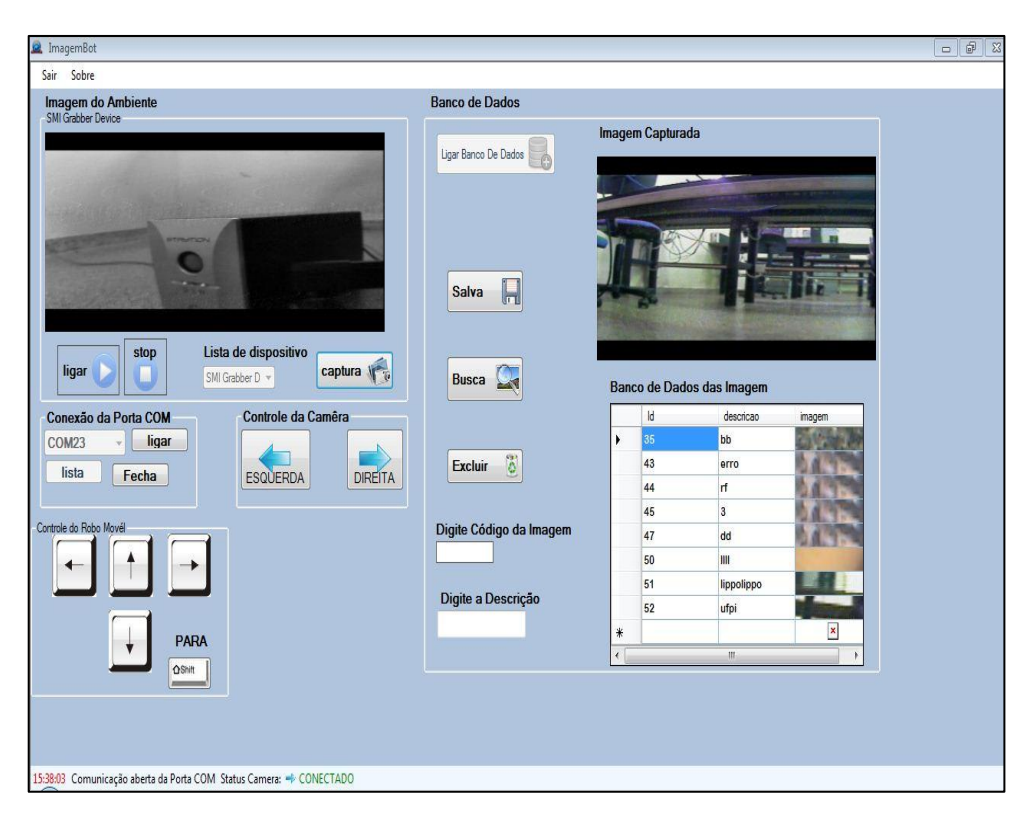

**Figura 24 - Imagem da Execução do Aplicativo na Captura da Imagem e o Armazenamento Fonte: Autoria própria.**

#### **5.5 Teste com Hardware**

Na realização de teste com câmera sem fio foi identificado um problema na transmissão do vídeo para computador devido interferência. Toda vezes que era transmitido o vídeo ficava com interferência devido baixa qualidade de transmissão da antena. Além da interferência foi encontra a dificuldade para fazer alimentação da câmera, pois não tinha baterias adequadas para fazer a alimentação de energia.

O robô móvel partiu do LIPPO de um ponto próximo ao computado até em ambiente aberto no Corredor da UFPI até distância aproximada de 15 metros, os itens de funcionaram de perfeitamente. Ao passa de essa distancia o receptor deixa de recebe a imagens da câmera sem fio. Isso era já espera devido à baixa qualidade a transmissão da câmera sem fio, pois de acordo com o manual pode chega um distancia de 15 a 30 metros de alcance. Após o término do teste para verificar o alcance da câmera sem fio, foi executado o teste com o módulo *Xbee* não teve problema, pois o robô móvel recebeu os sinais de controle aproximadamente até 70 metros de acordo com manual do fabricante. Portanto os testes com o *Xbee* ocorrem de acordo com planejado.

Na figura 25 apresenta a foto do robô móvel com os seus componentes acoplados ao mesmo.

<span id="page-43-0"></span>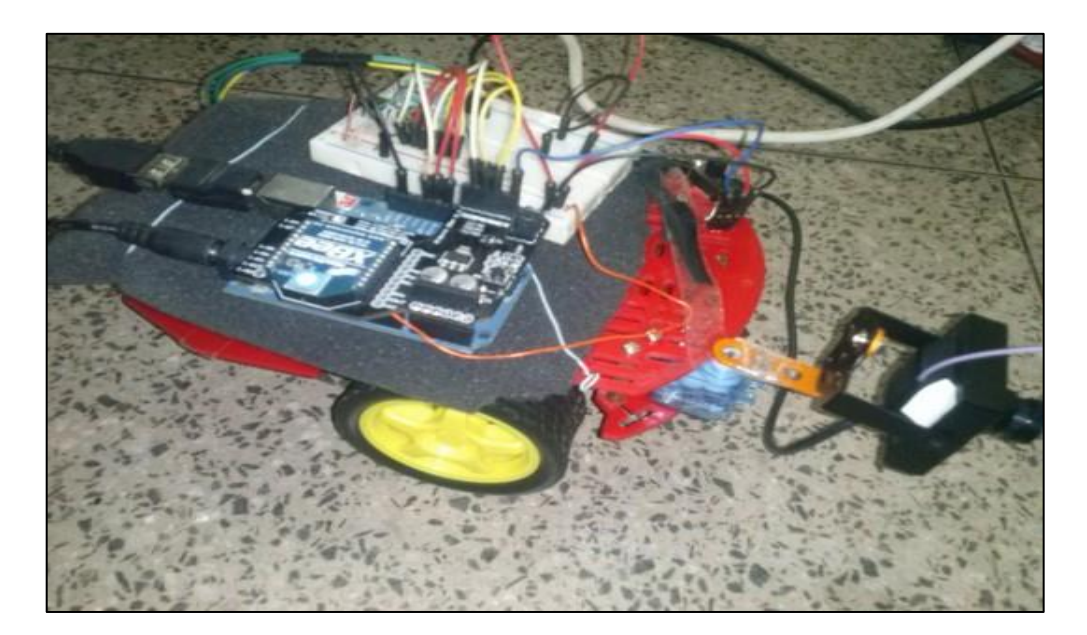

**Figura 25 - Robô Móvel Desenvolvido no LIPPO, utilizado para os testes. Fonte: Autoria própria.**

#### <span id="page-44-0"></span>**5.6 Teste do Banco de Dados**

Nos testes realizados foi identificado um atraso de 3 segundos na hora de ativar a conexão esses 3 segundos foi baseado no relógio da aplicação. No teste realizado de incluir, excluir e consulta as imagem no banco de dado BDimagem não foi percebido erro. Para salva imagem de tamanho (392x182 ) pixels o usuário só precisar informa a descrição, pois a o campo do código é incrementado automaticamente na tabela Imagem. Na busca da imagem precisar informa o código para exibi na tela do aplicativo (ImageBot) a imagem que esta armazenada no banco de dados.

#### <span id="page-44-1"></span>**5.7 Dificuldades**

As dificuldades encontrada para a implementação da monografia foi na utilização dos hardwares para a realização dos testes. As imagens capturas pela câmera sem fio foram exibidas com abaixa qualidade no aplicativo. A possível causa é a baixa qualidade do sinal da câmera sem fio utilizada na transmissão da imagem.

 A fonte de alimentação foi insuficiente para realização dos testes, pois a câmera sem fio precisar de uma alimentação 12 volts. Na realização do teste com câmera foi realizado a alimentação com bateira de 9 volts que durou aproximadamente 10 muitos ligado.

Outra dificuldade foi a respeito a grande quantidade de conceitos de processamento de imagem que precisaram ser estudadas e compreendidas para utilização do *Aforge.Net* na implementação no aplicativo para captura a imagem da câmera.

## <span id="page-45-0"></span>**6 CONCLUSÃO E TRABALHOS FUTUROS**

Neste trabalho, foi desenvolvido um aplicativo para recepção de imagem capturada por uma câmera acoplada em robô móvel em tempo real, capaz de monitora ambiente. O aplicativo foi entregado com banco de dados *Sql Server* 2008 e utiliza a biblioteca Aforge.Net para processamento do vídeo e da imagem implementado na Linguagem C#.

O projeto atingiu o objetivo que era a recepção da imagem enviada por uma câmera sem fio com sucesso. O único problema foi à qualidade de transmissão da câmera, pois transmite em distância pequena e com baixa resolução da imagem.

Assim os resultados obtidos no projeto foram satisfatórios, o aplicativo pode ser usado para fazer monitoramento de ambiente perigoso e captura as imagens do ambiente no qual o robô móvel este incluído. Esse projeto pode trazer benéficos em projetos de robô móvel. Além disso, os alunos que tiverem interesse em dar continuidade a este trabalho, poderão incluir técnica de processamento de imagem para reconhecer os objetos do ambiente através da imagem.

Trabalhos Futuros

Varias pesquisa podem ser criadas a parti desse trabalho aqui apresentado. Os itens propostos a seguir visam à expansão deste trabalho:

- Melhorias na interface para exibir mais na tela mais Imagens de viárias câmeras.
- Propor método de processamento de imagem para identificar objeto do ambiente através da câmera.
- Implementação de outra forma para se conecta com aplicativo como através de monitoramento via internet.
- Utilização de câmera com maior definição.
- Desenvolvimento de um sistema de autenticação para acesso seguro do banco de dados.

## **REFERÊNCIAS**

ANDREW KIRILLOV. **AForge.NET framework de código aberto.** Disponível em: < http://code.google.com/p/aforge/ > Acesso em: 17 dez. 2012.

NVATHE & ELMASRI, 2005 B.NAVATHE, S.; ELMASRI, R. **Sistema de Banco de Dados :** Tradução de Marília Guimarães Pinheiro 4 ed. Revisão Técnica de Luis Ricardo de Figueiredo. 4. ed . São Paulo: Pearson Education , 2005. 796p.

BEZERRA, E. **Princípios de Análise e Projeto de Sistemas com UMl**. 3. ed. Rio de janeiro : Campus, 2007. 290p.

CAVALCANTE, M. U. **Sistema De Monitoramento com Câmera de Vídeo de Baixo Custo em Tempo Real**. 2011. 55f. Monografia (Bacharelado em Engenharia De Teleinformática)UniversidadeFederal DoCeará,Fortaleza,2011.Disponívelem:<http://www.codeproject.com/Articles/16859/AForge -NET-open-sourceframework&usg=ALkJrhjGfz9VCE\_nrBF3sAb3HO\_LCa\_o\_w> .Acesso em: 02 jan.2013.

CESAR, Caio**. Projeto De Um Veículo Subaquático Autônomo** 2002.Disponívelem:<http://www.maua.br/arquivos/index/h/b0a2b3c5feb0209562a0f8950078 fd89 > . Acesso em: 11 dez.2012.

COTTA, P. S. **Arquitetura Cliente/Servidor para o comando remoto**. 2010. 42f. Monografia (Bacharelado em Engenharia de Controle e Automação) - Universidade Federal de Minas Gerais, Belo Horizonte, 2010. Disponível em: <http://support.microsoft.akadns.net/kb/317701/pt-br> .Acesso em: 05 fev. 2013.

MICROSOFT CORPORATION. Linguagem de Programação C#. Disponível em:<http://msdn.microsoft.com/pt-br/vstudio/hh388566> Acessado em:2 jan.2013.

MSDN. **Visual Studio 2010. Disponível** em: **<**[http://msdn.microsoft.com/pt](http://msdn.microsoft.com/pt-br/library/ff978714.aspx)[br/library/ff978714.aspx](http://msdn.microsoft.com/pt-br/library/ff978714.aspx) > .Acessado em: 10 dez.2012.

FERNADO.D.W e VALLE.E.S. **Robótica Móvel Inteligente: Da Simulação às Aplicações no Mundo Real.** Disponível em: <http://escalonamento-str.googlecode.com/hghistory/df07ebb92b94e78e5a7a8b29d4109ff51dd5b104/etc/JAI2009\_Completo\_Revisado.pdf >. Acessado em :20 jan.2013.

PROCÓPIO, Felipe Victor; VERÍSSIMO, Júlio Cesar & MIRANDA, Juliano Coelho. **Desenvolvimento de Dirigível** *Indoor* **controlado via Rádio Frequência.** Artigo de final de curso. UNIS- MG, Novembro, 2010. Belo Horizonte, Minas Gerais, Brasil. Disponível em:<http://www.cienciadacomputacao.unis.edu.br/files/.../Artigo\_**Dirigível**.pdf > .Acesso em: 09 dez.2012.

SALGADO, R. M. A. **Transmissão Wireless de Vídeo DVD/HD**. 2008. 62f. Dissertação (Mestrado em Engenharia Eletrotécnica) - Faculdade de Engenharia da Universidade do Porto, Faculdade do Porto, 2008.

SBEGHEN, R. C. **Processamento Digital de Imagem**. 2007. 53f. Monografia (Bacharelado em Ciência da Computação ) - Faculdade de Jaguariúna, Jaguariúna , 2007. Disponível em: <http://bibdig.poliseducacional.com.br/document/?code=51> Acesso em: 10 jan. 2013

SILVA, A. M. E. **Monitoramento de Ambiente Através de uma Unidade Móvel Controlada pelo Computador**. 2010. 111f. Monografia (Bacharelado em Engenharia De Computação)CentroUniversitárioDebrasília,Brasília,2010.Disponívelem:<http://repositorio.un iceub.br/bitstream/1 23456789/980/1/9965556.pdf>. Acesso em: 29 nov. 2012.

ZACCARIOTTO, V. L. **Detecção De Pessoas Utilizando Vídeo em Ambiente Controlado**. 2010. 49f. Monografia (Bacharelado em Ciência da Computação) - Universidade São Francisco, Itatiba, São Paulo, 2010. Disponível em: <http://people-detectioncsharp.googlecode.com/files/Paper.pdf> .Acesso em: 18 dez .2012.

VIEIRA, A. M. **Desenvolvimento De Um Módulo De Descrição De Imagens Para Um Sistema De Recuperação Em Um Banco De Imagens**. 2008. 71f. Monografia (Bacharelado em Ciência da Computação ) - Faculdade De Informática De Presidente PRUDENTE,2008.Disponívelem:<http://fipp.unoeste.br/~chico/FIPP/projetos/projeto2008/M onografia\_Anderson\_Vieira\_2008.pdf >. Acesso em: 17 jan. 2013

## **APÊNDICE I**

1 using System; 2 using System.Collections.Generic; 3 using System.ComponentModel; 4 using System.Data; 5 using System.Drawing; 6 using System.Windows.Forms; 7 using System.Linq; 8 using System.Text; 9 using AForge.Video; // biblioteca de processamento 10 using AForge.Video.DirectShow; // biblioteca de video 11 using System.Drawing.Imaging; 12 using System.IO.Ports; 13 using System.Data.SqlClient; //biblioteca para Banco de Dados 14 15 using System.IO; // biblioteca das Portas 16 17 namespace TCC2 18 { 19 public partial class Form1 : Form 20 { 21 public Form1() 22 { 23 InitializeComponent(); 24 BuscarDispositivos();// função busca os dispositivo conectado 25 26 } 27 28 private Boolean com; // variavel para Status 29 private string[] portas; // variavel para lista as portas 30 private bool TemDispositivos = false;

31 private FilterInfoCollection DispositivosDeVideos; // classe lista de dispositivos

USB

Directshow filtro de objetos

32 private VideoCaptureDevice EntradaVideo = null; // Esta classe permite ter acesso a

diferentes tipos de câmeras web USB ou outros dispositivos diferentes, o que suporta a interface

DirectShow...

33 private string conexçaoBD =" Data Source=.\\SQL;AttachDbFilename=C:\\Users\\lima\\Documents\\

```
Visual Studio 2010\\Projects\\TCC2\\TCC2\\BDimagem.mdf;Integrated 
Security=True;Connect Timeout=30;
```
User Instance=True ";// local do banco

34 private byte[] vetorImagens;// bytes inteiro de 8 bits sem sinal.

- 35 private SqlConnection conexaoSQLServer; // variavel para fazer a conexão
- 36 SqlCommand Sql = default(SqlCommand);
- 37

```
38 ------------------ CONFIGURAÇAO DA PORTAS COM SERIAL --------------------
```

```
private void controle_Load(object sender, EventArgs e)
```
- 41 {
- 42
- 43 serialPort1.Close(); // metodo par abrir a porta
- 44 serialPort1.BaudRate = 9600; //taxa de tramitir
- 45 serialPort1.DataBits = 8; //
- 46 serialPort1.Parity = Parity.None;
- 47 serialPort1.StopBits = StopBits.One;
- 48 serialPort1.Handshake = Handshake.None;
- 49 serialPort1.Encoding = System.Text.Encoding.Default;
- 50
- 51 }
- 52

```
53 //-------------------LISTA AS PORTA DO COMPUTADOR----------------------------
```
- 54
- 55
- 56 private void listaCOM() // funOo para lista a portas COM do PC

57 {

58 portas = SerialPort.GetPortNames(); //obter ma lista de nomes de porta serial.

59 if (portas.Length > 0)

60 {

- 61 PORTACOM.Items.Clear();
- 62 PORTACOM.SelectedIndex = -1;
- 63 foreach (string l in SerialPort.GetPortNames()) //Mostra o nome de cada porta

para o

```
console.foreach (porta corda nos portos)
```
- 64 {
- 65 PORTACOM.Items.Add(l); // LISTA A AS PORTA
- 2 C:\Users\lima\Desktop\TCC2\TCC2\Form1.cs
- 66 }
- 67
- 
- 68 }
- 69 else
- 70 {
- 71
- 72 MessageBox.Show("Camera não encontrada");
- 73 }
- 74
- 75
- 76
- 77 }
- 78 //-----------------botão iniciar------------------------------------------------------------------------
- --79 private void iniciar\_Click(object sender, EventArgs e)
- 80 {
- 81 if (PORTACOM.Text != "")// verificar a porta se esta aberta vazia faz outra coisa
- 82 {
- 83 try
- 84 {
- 85 //serialPort2.PortName = PORTACOM.Text;
- 86 // serialPort1.Open();
- 87 if (!serialPort1.IsOpen) // se a porta foi aberta ou não

```
88 serialPort1.PortName = PORTACOM.Text; // nomear as portas
89 serialPort1.Open();// abrir a porta COM
90 PORTACOM.Enabled = false;// desativa as porta
91 button4.Enabled = true;
92 ligar.Enabled = false;
93 esque.Enabled = true;
94 dire.Enabled = true;
95 toolStripStatusLabel2.Text = "Comunicação aberta da Porta COM";// ESTADO
96 }
97 catch
98 {
99 MessageBox.Show("Ocorreu um erro. Veja se a porta correta foi selecionada e 
o 
dispositivo,");
100 }
101
102 }
103
104 }
105 private void ligar_Click(object sender, EventArgs e)
106 {
107
108 listaCOM();
109 PORTACOM.Enabled = true;
110 iniciar.Enabled = true;
111 }
112
113 // --------------------------BUSCA OS DISPOSITIVO QUE ESTOO LIGADO NO U 
public void BuscaDispositivo(FilterInfoCollection Dispositivos) // função de 
dispositvos do usb
115 { // Enumerar dispositivos de vídeo
116 for (int i = 0; i < Dispositivos. Count; i++)
117 proDispositivos.Items.Add(Dispositivos[i].Name.ToString());
118 proDispositivos.Text = proDispositivos.Items[0].ToString();
```
119 } 120 121 public void BuscarDispositivos() // função para buscar os dipositivos 122 { 123 **DispositivosDeVideos** = new FilterInfoCollection(FilterCategory.VideoInputDevice); 124 if (DispositivosDeVideos.Count == 0) 125 TemDispositivos = false; 126 else 127 { 128 TemDispositivos = true; 129 BuscaDispositivo(DispositivosDeVideos); 130 131 } 132 133 } 134 135 public void TerminarVideo()// entrada de video 136 { 3 C:\Users\lima\Desktop\TCC2\TCC2\Form1.cs 137 if (!(EntradaVideo == null)) 138 if (EntradaVideo.IsRunning) 139 { 140 EntradaVideo.SignalToStop();// sinal para parar 141 EntradaVideo = null; 142 } 143 } 144 145 // 146 // PARA FAZER OS FRAMES DO VIDEOS E FEITO UM ISNTANCIADA IMAGEM 147 148 private void video\_NovoFrame(object sender, NewFrameEventArgs eventArgs) 149 { //Manipulador de eventos novo quadro

52

150

151 Bitmap image = (Bitmap)eventArgs.Frame.Clone();

152 //Inicializa uma nova instncia da classe Bitmap a partir da imagem existente especificado.

153 pictureBox1.Image = image;

154 // Clone () Cria uma copia exata desta imagem recebida da camera . (Herdado de Imagem ).

155 } 156 157 158 //--------------------Captura a imagem para PICTUREBOx2 da camera---------------- ------------------------------------------159 private void captu2\_Click(object sender, EventArgs e) 160 { 161 captu(); // chamar um metodo captu 162 //foto = true; 163 } 164 //-----Função para Captura Imagem----------------------------------------------------------- 165 private void captu()//funao de captura a imagem da picturebox1 166 { 167 try 168 { 169 if (EntradaVideo.IsRunning) 170 { 171 pictureBox2.Image = pictureBox1.Image;// salva a imagem e picturebox 172 } 173 } 174 175 catch 176 { 177 MessageBox.Show("SEM IMAGEM PARA CAPTURA"); 178 179 } 180 }

181 182 //----------------Button PARA INICIAR A CAMERA PLAY-----------------------------------------------------------183 private void button1\_Click(object sender, EventArgs e) 184 { 185 // estado.Text = "recebendo IMAGEM"; 186 187 if (TemDispositivos) 188 { 189 190 **EntradaVideo** = new VideoCaptureDevice(DispositivosDeVideos[proDispositivos. SelectedIndex].MonikerString); 191 EntradaVideo.NewFrame += new NewFrameEventHandler(video\_NovoFrame); // criar video source 192 EntradaVideo.Start(); 193 proDispositivos.Enabled = false; 194 and the set of the set of the set of the set of the set of the set of the set of the set of the set of the set of the set of the set of the set of the set of the set of the set of the set of the set of the set of the s DispositivosDeVideos[proDispositivos.SelectedIndex].Name.ToString(); 195 Status(true); 196 } 197 198 else 199 { 200 try 201 { 202 if (EntradaVideo.IsRunning) 203 TerminarVideo(); 204 proDispositivos.Enabled = true; 4 C:\Users\lima\Desktop\TCC2\TCC2\Form1.cs 205 Status(false); 206 } 207 catch 208 {

55

209 MessageBox.Show("DISPOSITIVO NÂO ENCOMTRADO"); 210 } 211 } 212 } 213 214 //--------------estado da barra de menussss----------------------215 private void timer1\_Tick(object sender, EventArgs e) 216 { 217 tem.Text = DateTime.Now.ToLongTimeString(); 218 tem.ForeColor = Color.Red; 219 } 220 221 private void sobreToolStripMenuItem\_Click(object sender, EventArgs e) 222 { 223 //MessageBox.Show("PROGRAMA PARA RECEBE IMAGEM DE UM CAMERA"); 224 225 226 } 227 228 private void Status(bool teste) 229 { 230 231 if (teste  $==$  true) 232 { 233 camera.Text = "CONECTADO"; 234 camera.ForeColor = Color.Green;  $235$  com = true; 236 } 237 else 238 { 239 camera.Text = "DESCONECTADO"; 240 camera.ForeColor = Color.Red;  $241$  com = true;

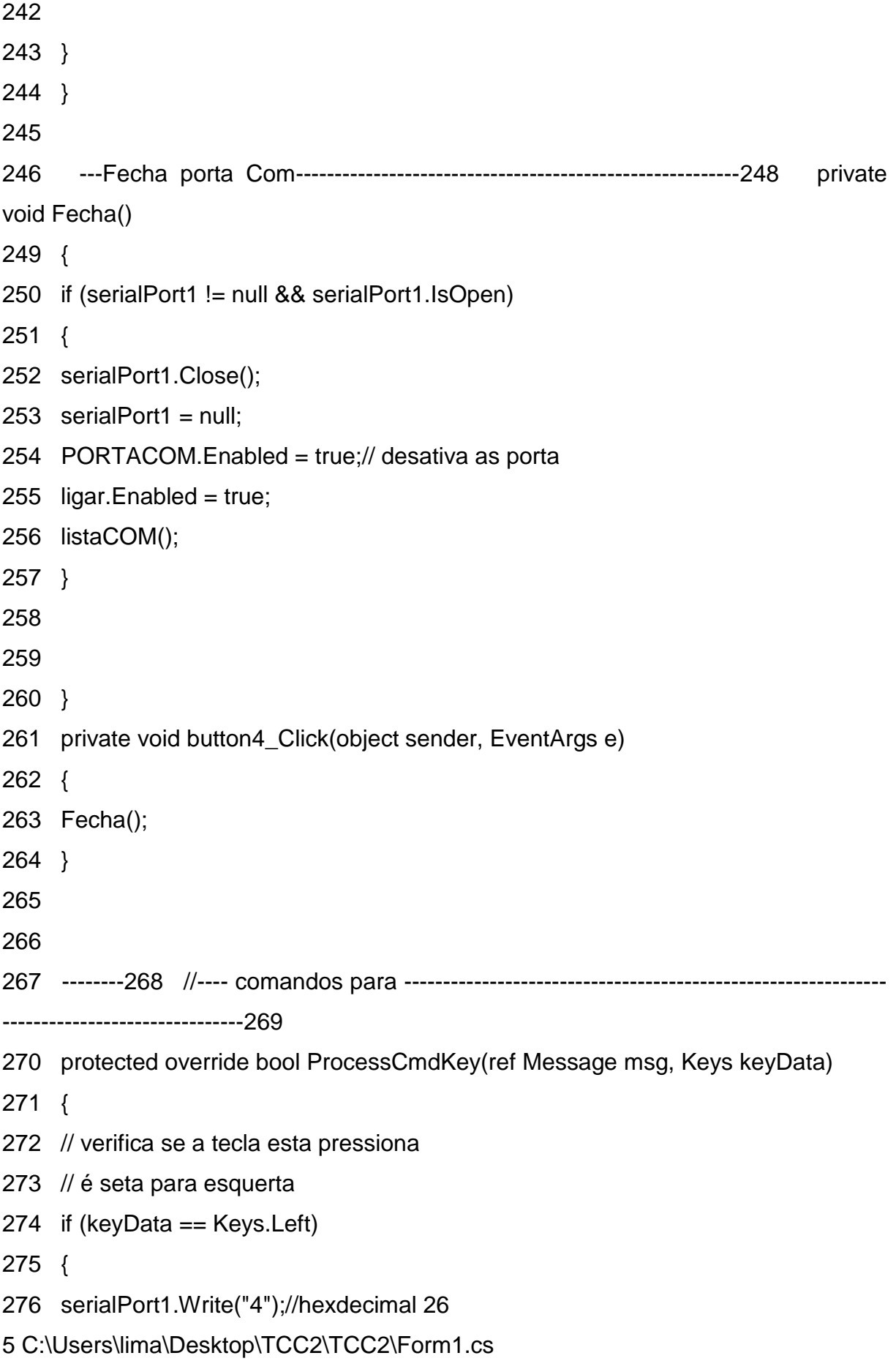

277 pictureBox4.Image = Properties.Resources.right\_up; 278 pictureBox3.Image = Properties.Resources.esquerda; 279 280 } 281 else 282 if (keyData == Keys.Right)// direita 283 { 284 serialPort1.Write("6");//hexdecimal 26 285 pictureBox3.Image = Properties.Resources.left\_up; 286 pictureBox4.Image = Properties.Resources.direita; 287 288 } 289 290 else 291 if (keyData == Keys.Down) 292 { 293 serialPort1.Write("8");//hexdecimal 26 294 pictureBox5.Image = Properties.Resources.bottom\_up; 295 pictureBox6.Image = Properties.Resources.frente; 296 297 } 298 else 299 if (keyData == Keys.Up) 300 { 301 serialPort1.Write("2");//hexdecimal 26 302 pictureBox6.Image = Properties.Resources.top\_up; 303 pictureBox5.Image = Properties.Resources.re; 304 305 } 306 else 307 if (keyData == Keys.Shift) // Tecla CTRL 308 { 309 serialPort1.Write("0"); 310

311 } 312 313 return base.ProcessCmdKey(ref msg, keyData); 314 } 315 316 317 private void esque\_Click(object sender, EventArgs e) 318 { 319 320 serialPort1.Write("1");//hexdecimal 26 321 } 322 323 private void dire\_Click(object sender, EventArgs e) 324 { 325 serialPort1.Write("3");//hexdecimal 26 326 } 327 328 -----------------329 //-----------------button de stop-------------------------------------------- 330 private void button2\_Click(object sender, EventArgs e) 331 { 332 TerminarVideo(); 333 proDispositivos.Enabled = true; 334 } 335 336 337 338 //---------------------------Banco de dados------------------------------------------------------ 339 340 //PARA ATIVAR O BANCO SQL SERVE 341 private void btnAtivar\_Click(object sender, EventArgs e) 342 { 343 344 //cria uma instãncia do objeto SqlConnection 345 conexaoSQLServer = new SqlConnection(conexçaoBD);//´passando como paramentro a string e

conexão ao banco

346 //obtem os dados da tabela imagens

6 C:\Users\lima\Desktop\TCC2\TCC2\Form1.cs

347 ImagensSQLServer(conexaoSQLServer);

348 //ativa os botões de comando

349 //btnCarregarImagem.Enabled = true;

- 350 RetomarImagem.Enabled = true;
- 351 SalvaImagem.Enabled = true;
- 352 Exclu.Enabled = true;
- 353 btnAtivar.Enabled = false;

354 }

355

- 356 private void ImagensSQLServer(SqlConnection conexaoSQLServer) // Carrega dados
- 357 {
- 358 try
- 359 {
- 360 // Inicializar o SQL adaptador

361 SqlDataAdapter BANCO = new SqlDataAdapter("Select Id,descricao,imagem from Imagens",

conexaoSQLServer);

362

363 //Inicializa o Dataset.

```
364 DataSet DATAS = new DataSet();
```
365

366 // Preenche o conjunto de dados com uma IMAGENS Tabela

367 BANCO.Fill(DATAS, "Imagens");// preeche todas as informações do DataSet

368

369 // preencher o datagridview com o conjunto de dados.

370 gdvImagens.DataSource = DATAS.Tables["Imagens"];

371

- 372 }
- 373 catch (Exception ex)

374 { 375 MessageBox.Show(ex.ToString()); 376 377 } 378 } 379 //------------onde vai fica as imagem do banco id------------------------------------------- - 380 private void gdvImagens\_CellClick(object sender, DataGridViewCellEventArgs e) 381 { 382 //obtem o codigo da imagem e exibe no controle textbox 383 txtCodigoImagem.Text = (gdvImagens.Rows[e.RowIndex].Cells["id"].Value).ToString();//obtem o código do cliente de uma linha selecionada no datagridview 384 txtDescricaoImagem.Text = ""; 385 386 } 387 388 //PARA SALVA A IMAGEM NA BANCO DE DADOS ----------------------------------- ---------------389 390 private void SalvaImagem\_Click(object sender, EventArgs e) 391 { 392 int confirmar  $= 1$ ;// variavel 393 394 if (string.IsNullOrEmpty(txtDescricaoImagem.Text)) 395 { 396 //conexaoSQLServer.Open(); 397 MessageBox.Show("Informe a descrição da imagem", "Código da Imagem", MessageBoxButtons. OK, MessageBoxIcon.Information); 398 return; 399 400 } 401

60

402 try

403 {

404 this.conexaoSQLServer.Open();//abri a conexão do banco

405 Byte[] image = new Byte[256];// salva a matriz de Bytes para banco de dados

406 image = Codifica(pictureBox2.Image); //busca a função Codifica e tranformar o imagem em

bytes

407

408 this.Sql = new SqlCommand();

409 Sql.Connection = conexaoSQLServer;// fazer a conexão

410 if (Sql.Parameters.Count == 0)// condição

411 {// no COmmandText so SqlCommad,passo aintrução SQL refencia a inserção dos dados

412 this.Sql.CommandText = "INSERT INTO Imagens(descricao,imagem) values(@descricao,@

imagem)";// no COmmandText so SqlCommad,passo aintrução SQL refencia a inserção dos dados

413 this.Sql.Parameters.Add("@descricao", System.Data.SqlDbType.VarChar, 150);

414 this.Sql.Parameters.Add("@imagem", System.Data.SqlDbType.Image);

415 }

7 C:\Users\lima\Desktop\TCC2\TCC2\Form1.cs

416

```
417 this.Sql.Parameters["@descricao"].Value = this.txtDescricaoImagem.Text;
```
//adicionano o

valor textbox nos paramentros do comando

418 this.Sql.Parameters["@imagem"].Value = image; //this.vetorImagens;

419

420 txtDescricaoImagem.Clear();

421 txtCodigoImagem.Clear();//metodo para limpa da tela

422 int iresultado = this.Sql.ExecuteNonQuery();//metodo par aabri a Conexão

423

424 // condição se banco na estiver ligado

425 if (iresultado  $\leq$  = 0)

426 MessageBox.Show("Falha ao incluir imagem no banco de dados.");

427

428 ImagensSQLServer(conexaoSQLServer);

429

- 430 }
- 431 catch (Exception ex)
- 432 {
- 433 MessageBox.Show("Erro ao Salva");
- 434 throw ex ;
- 435 //conexaoSQLServer.Close();
- 436 }
- 437 finally
- 438 {
- 439 this.conexaoSQLServer.Close();// fecha a conexao
- 440 //conexaoSQLServer.Dispose();//objetivo de liberar os recuros de classe que
- não usado

```
441 confirmar = 1;
442 }
443
444 if (confirmar == 1)
445 {
446 MessageBox.Show(" Salvo Com Sucesso");
447 // Aqui aparece uma mensagem de confirmação caso ocorra algum erro, o 
catch acima 
exibe a mensagem dele
```
451 } 452 //---------------------------------------------RETONAR IMAGEM DO BANCO---------------- -----------------------------------------------------------453 private void

RetomarImagem\_Click(object sender, EventArgs e)

454 {

448 }

449

450

455

456 if (txtCodigoImagem.Text == string.Empty)

457 {

458 MessageBox.Show("Informe o Código da Imagem no Banco de dados", "Código da Imagem",

MessageBoxButtons.OK, MessageBoxIcon.Information);

459 return;

460 }

461

462 try

463 {

```
464 if (txtCodigoImagem != null || !txtCodigoImagem.Equals(""))
```
465 {

466 SqlCommand cmdSelect = new SqlCommand("select imagem from Imagens where id=@ID",

```
this.conexaoSQLServer);
```

```
467 cmdSelect.Parameters.Add("@ID", SqlDbType.Int, 4);
```
468 cmdSelect.Parameters["@ID"].Value = this.txtCodigoImagem.Text;

```
469 this.conexaoSQLServer.Open();// abrir a conexão
```
470

```
471 byte[] vetorImagem = (byte[])cmdSelect.ExecuteScalar();// retorna a primeira 
linha e
```
primeira coluna do comando

472

473 string NomeArquivo = Convert.ToString(DateTime.Now.ToFileTime());

474 FileStream fs = new FileStream(NomeArquivo, FileMode.CreateNew, FileAccess.Write);

475 fs.Write(vetorImagem, 0, vetorImagem.Length);

476 fs.Flush();

477 fs.Close();

478 // converter a matriz de bytes de imagem para imagem Real

479

480 pictureBox2.Image = Image.FromFile(NomeArquivo);// onde esta a imagem para ser

capturada

481 } 482 8 C:\Users\lima\Desktop\TCC2\TCC2\Form1.cs 483 else 484 { 485 MessageBox.Show("Regristro excluido"); 486 } 487 488 } 489 catch 490 { 491 MessageBox.Show("Dados Invalidos"); 492 } 493 494 finally 495 { 496 this.conexaoSQLServer.Close(); 497 // conexaoSQLServer.Dispose();//objetivo de liberar os recuros de classe 498 } 499 } 500 501 // para sair da aplicação 502 private void sairToolStripMenuItem\_Click(object sender, EventArgs e) 503 { 504 Application.Exit(); 505 } 506 507 //--------------------------------------Codifica a imagem----------------------------------------- ----------------------------508 509 public static Byte[] Codifica(Image foto) 510 { // contem os bytes da imagem PicureBox 511 MemoryStream memoria = new MemoryStream(); 512 // classe MemoryStream ler dados no fluxo de memória,para converte para

dados bytes

513 foto.Save(memoria, ImageFormat.Jpeg);// save imagem em formato Jpeg 514 Byte[] MyData = new Byte[memoria.Length]; // transferencia de bytes o array 515 // Converte a entrada em saída bytes 516 MyData = memoria.ToArray(); 517 // Escreve a segunda seqüência para o fluxo, byte do array. 518 return MyData; 519 } 520 521 //---------------------------------------------------------------------------------------------------- ----------- 522 523 //-----------------------------------DELETE--------------------------------------------------------- -----------------524 525 private void Exclu\_Click(object sender, EventArgs e) 526 { 527 528 if (txtCodigoImagem.Text == string.Empty) 529 { 530 MessageBox.Show("Informe o Código para ser Excluido", "Código da Imagem", MessageBoxButtons.OK, MessageBoxIcon.Information); 531 return; 532 } 533 else 534 try // tenta executar o que estiver abaixa 535 { 536 SqlCommand cmdSelect = new SqlCommand("delete from Imagens where id = @ID",this. conexaoSQLServer); 537 cmdSelect.Parameters.Add("@ID", SqlDbType.Int, 4, "@ID");//(gdvImagens.Rows[e.RowIndex]. Cells["id"].Value).ToString(); 538 cmdSelect.Parameters["@ID"].Value = this.txtCodigoImagem.Text; 539 540 this.conexaoSQLServer.Open();

541 cmdSelect.ExecuteNonQuery();//executa cmdSelect

542

543 // pictureBox2.Image = Image.FromFile(strNomeArquivo);// onde esta a imagem para ser

capturada

544 MessageBox.Show("Dados Excluidos ","Mensagem", MessageBoxButtons.OK, MessageBoxIcon.

Information);

545 }

546 catch (Exception ex)

547 {

548 //throw;

9 C:\Users\lima\Desktop\TCC2\TCC2\Form1.cs

549 MessageBox.Show(ex.Message);

550 }

551

552 finally

553 {

554 this.conexaoSQLServer.Close();

555

556 ImagensSQLServer(conexaoSQLServer);

557

558 }

559 }

560

561 private void button3\_Click(object sender, EventArgs e)

562 {

563 // gdvImagens.Clear(); //Para a grid se actualizar

564 DialogResult resultado = MessageBox.Show("Confirma exclução da Foto", "confimar",

MessageBoxButtons.YesNo, MessageBoxIcon.Question);

565 if (resultado == DialogResult.Yes)

566 {

567 try // tenta executar o que estiver abaixa

568 {

569

570

571 SqlCommand cmdSelect = new SqlCommand("delete from Imagens where id = @ID", this.

conexaoSQLServer);

572 cmdSelect.CommandType = CommandType.StoredProcedure;

573 cmdSelect.Parameters.Add("@ID", SqlDbType.Int,

4);//(gdvImagens.Rows[e.RowIndex].

Cells["id"].Value).ToString();

574 cmdSelect.Parameters["@ID"].Value = this.txtCodigoImagem.Text;

575

576

577 this.conexaoSQLServer.Open();

578 cmdSelect.ExecuteNonQuery();//executa cmdSelect

579

```
580 // pictureBox2.Image = Image.FromFile(strNomeArquivo);// onde esta a
imagem para ser
```
capturada

```
581 MessageBox.Show("Dados Excluidos ", "Mensagem", MessageBoxButtons.OK,
```
MessageBoxIcon

.Information);

582 }

583 catch (Exception ex)

584 {

585 //throw;

586 MessageBox.Show(ex.Message);

587 }

588

589 finally

590 {

591 this.conexaoSQLServer.Close();

592

593 ImagensSQLServer(conexaoSQLServer);

594 } 595 596 } 597 else 598 {

599 if (resultado == DialogResult.No) 600 MessageBox.Show("Numero não exitir", "Mensagem", MessageBoxButtons.OK, MessageBoxIcon. Information); 601 } 602

603 } 604 //----------------------------busca as outras janelas------------------------------------------ 605 private void aplica\_Click(object sender, EventArgs e) 606 { 607 Form2 newForm2 = new Form2(); 608 newForm2.ShowDialog(); 609 } 610 611 private void ajuda\_Click(object sender, EventArgs e)

- 612 {
- 613 Form3 newForm3 = new Form3();
- 614 newForm3.ShowDialog();
- 615 }
- 616
- 10 C:\Users\lima\Desktop\TCC2\TCC2\Form1.cs
- 617

619 }// final